#### TRADEMARK INFORMATION

- Microsoft® and Windows® are U.S. registered trademarks of Microsoft Corporation.
- Pentium® is a registered trademark of Intel Corporation.
- Macintosh is a trademark of Apple Computer, Inc.
- SD<sup>™</sup> is a trademark.
- Other names and products may be trademarks or registered trademarks of their respective owners.

### **READ THIS FIRST**

#### Notice:

- Product design and specifications are subject to change without notice. This
  includes primary product specifications, software, software drivers, and user's
  manual. This User Manual is a general reference guide for the product.
- The illustrations in this manual are for the purpose of explanation and may differ from the actual design of your camera.
- The manufacturer assumes no liability for any errors or discrepancies in this user manual.
- For driver updates, refer to our website.

## **Safety Instructions**

Read and understand all Warnings and Cautions before using this product.

#### WARNING

If foreign objects or water have entered the camera, turn the power OFF and remove the battery and the AC power adapter.

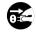

Continued use in this state might cause fire or electric shock. Consult the store of purchase.

If the camera has fallen or its case has been damaged, turn the power OFF and remove the battery and the AC power adapter.

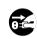

Continued use in this state might cause fire or electric shock. Consult the store of purchase.

Do not disassemble, change or repair the camera.

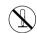

This might cause fire or electric shock. For repair or internal inspection, ask the store of purchase.

Use the supplied AC power adapter only with the indicated power supply voltage.

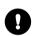

Use with any other power supply voltage might cause fire or electric shock.

Do not use the camera in areas near water.

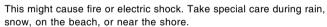

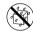

Do not place the camera on inclined or unstable surfaces. This might cause the camera to fall or tilt over, causing injury.

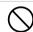

Keep the battery out of the reach of children.

Swallowing battery might cause poisoning. If the battery is accidentally swallowed, immediately consult a physician.

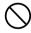

Do not use the camera while you are walking, driving or riding a vehicle.

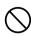

This might cause you to fall over or result in traffic accident.

Never expose the battery or AC power adapter to dripping or sprayed water! Moreover, never put objects or containers filled with liquids (for example, a vase) onto the camera!

#### CAUTION

Insert the battery paying careful attention to the polarity (+ or -) of the terminals.

Inserting the battery with its polarities inverted might cause fire and injury, or damage to the surrounding areas due to the battery rupturing or leaking.

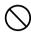

Do not fire the flash close to anyone's eyes.

This might cause damage to the person's eyesight.

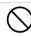

Do not subject the LCD monitor to impact.

This might damage the glass on the screen or cause the internal fluid to leak. If the internal fluid enters your eves or comes into contact with your body or clothes, rinse with fresh water. If the internal fluid has entered your eyes, consult a physician to receive treatment.

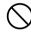

A camera is a precision instrument. Do not drop it, strike it or use excessive force when handling the camera.

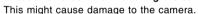

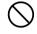

Do not use the camera in humid, steamy, smoky, or dusty places. This might cause fire or electric shock.

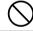

Do not remove the battery immediately after long period of continuous use.

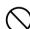

The battery becomes hot during use. Touching a hot battery might cause burns.

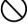

Do not wrap the camera or place it in cloth or blankets.

This might cause heat to build up and deform the case, resulting in fire. Use the camera in a well-ventilated place.

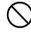

Do not leave the camera in places where the temperature may rise significantly, such as inside a car.

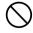

This might adversely affect the case or the parts inside, resulting in fire.

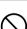

Before you move the camera, disconnect cords and cables.

Failure to do this might damage cords and cables, resulting in fire and electric shock.

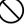

### **Notes on Battery Usage**

When you use the battery, carefully read and strictly observe the *Safety Instructions* and the notes described below:

- Use only the specified battery (1050mAh, 3.7V).
- Avoid using battery in extremely cold environments as low temperatures can shorten the battery life and reduce camera performance.
- When you are using the new rechargeable battery or rechargeable battery that has not been used for an extended period of time (the battery that passed the expiry date is an exception) might affect the number of images that can be captured. Therefore, to maximize its performance and lifetime, we recommend that you fully charge the battery and discharge it for at least one complete cycle before use.
- The battery may feel warm after long period of continuous use of the camera or the flash. This is normal and not a malfunction.
- The camera may feel warm after long period of continuous use. This is normal and not a malfunction.
- If the battery is not to be used for a long period of time, remove it from the camera to prevent leakage or corrosion.
- If the battery is not to be used for a long period of time, store it after no battery power left. If the battery is stored for a long time in a fully charged state, its performance may be impaired.
- Always keep the battery terminals in a clean state.
- Risk of explosion if battery is replaced by an incorrect type.
- Dispose of used batteries according to the instructions.
- Please dispose the rechargeable batteries according to your local regulations.
   You will find them in the User's Manual on page 87.

### CONTENTS

#### 8 INTRODUCTION

- 7 Overview
- 9 Package Contents

### 10 GETTING TO KNOW THE CAMERA

- 10 Front View
- 11 Rear View
- 13 Mode dial
- 14 Status LED Indicator
- 15 LCD Monitor Icons

### **18 GETTING STARTED**

- 18 Attaching the Camera Strap
- 19 Inserting and Removing the Battery
- 20 Using the Docking Station
- 22 Using the Car Adapter
- 23 Charging the Battery
- 24 Using an AC Power Adapter
- 24 Inserting and Removing an SD Card
- 25 Turning the Power On/Off
- 26 Setting the Date and Time
- 27 Choosing the Display Language
- 28 Formatting an SD Memory Card
- 29 Setting Image Resolution and Quality

#### 31 PHOTOGRAPHY MODE

- 31 [ Auto Mode
- 32 Using the Optical Zoom
- 33 Using the Digital Zoom
- 34 Setting the Flash
- 37 Setting the Focus
- 38 Setting the Self-timer
- 39 Exposure Compensation/Backlight Correction
- 40 [P] Program (Automatic Exposure) Photography Mode
- 41 [Tv] Shutter Speed Priority Photography Mode
- 42 [Av] Aperture Priority Mode
- 43 [M] Manual Mode
- 44 Setting the Scene Mode
- 46 Setting the Panorama Mode

### 47 [₩] Movie Mode

### **48 PLAYBACK MODE**

- 48 Playing Back Still Images
- 49 Playing Back Video Clips
- 50 Playing Back Still Images/Video Clips on a TV
- 51 Attaching Voice Memos
- 52 Thumbnail Display
- 53 Zoom Playback
- 54 Slideshow Display
- 55 Protecting Images
- 57 [前] Deleting Images
- 59 DPOF Settings

#### 61 MENU OPTIONS

- 61 Photography Menu (Picture tab)
- 63 Photography Menu (Function tab)
- 65 Photography Menu (AE/AWB tab)
- 67 Playback Menu
- 68 Setup Menu (Basic tab)
- 70 Setup Menu (Custom tab)

# 71 TRANSFERRING RECORDED IMAGES AND VIDEOS TO YOUR COMPUTER

- 72 Step 1: Installing the USB Driver
- 73 Step 2: Connecting the Camera to Your Computer
- 74 Step 3: Downloading Images and Video Files

# 75 CONNECTING THE CAMERA DIRECTLY TO THE PRINTER FOR PRINTING IMAGES (PICTBRIDGE FUNCTION)

- 77 INSTALLING PHOTO EXPLORER
- **78 INSTALLING PHOTO EXPRESS**
- 79 INSTALLING COOL 360
- 80 CONNECTING THE CAMERA TO OTHER DEVICES
- 81 CAMERA SPECIFICATIONS
- 83 TROUBLESHOOTING

## INTRODUCTION

### **Overview**

Congratulations on your purchase of the new digital camera.

Capturing high-quality digital images is fast and easy with this state-of-the-art smart camera. Equipped with an 8.1 Mega pixel CCD, this camera is capable of capturing images with a resolution of up to 3264 x 2448 pixels.

Other cool features provided by the camera include the following:

| LCD monitor -             | 2.5" LTPS TFT color LCD monitor makes it easy to frame      |
|---------------------------|-------------------------------------------------------------|
|                           | your subject when capturing images. It also displays        |
|                           | the images you have captured.                               |
| Optical zoom -            | The 3x optical lens allows you to capture telephoto and     |
|                           | wide-angle images.                                          |
| Digital zoom -            | 5.1x digital zoom in conjunction with the 3x optical zoom   |
|                           | permit zoom photography of up to 15.3 times.                |
|                           | Captured images may be reviewed and a selected portion      |
|                           | of an image may be enlarged up to 4x.                       |
| Flexible flash settings - | You may adjust the flash setting according to your          |
|                           | lighting environment.                                       |
| Focus mode -              | Images can be captured with the distance to the subject     |
|                           | set by auto focus, macro or infinity.                       |
| Self-timer mode -         | The self-timer may set to 10 seconds, 2 seconds or          |
|                           | 10+2 seconds.                                               |
| Capture mode -            | You may capture different images including single, a series |
|                           | of 3 images using auto-exposure bracketing, and 3 images    |
|                           | continuously.                                               |
| Movie mode -              | In addition to still-images, you may capture video clips    |
|                           | with or without audio (voice).                              |
| Voice memo -              | You may annotate your images with a 30 second voice         |
|                           | memo. Images may be voice-annotated at the time of          |
|                           | capture, or during playback.                                |
| Thumbnail display -       | Display your images in sets of nine on the LCD monitor      |
|                           | for quick selection of an particular image.                 |
|                           |                                                             |

| Recording media -      | The camera uses Secure Digital (SD) memory cards up to<br>1GB.                                                                                                    |
|------------------------|----------------------------------------------------------------------------------------------------|
| TV and PC connection - | You may view your images on a television monitor or a computer using the USB or A/V cables.                                                                                                    |
| DPOF support -         | You may print your images on a DPOF compatible printer by simply inserting the memory card with embedded printing information.                                                                                       |
| PictBridge support-    | You may connect the camera directly to a PictBridge compatible printer and perform image selection and printing using the camera monitor screen and controls.                                                        |
| Panorama mode-         | Use this mode to capture a series of overlapping frames<br>for merging (stitching) into a large panoramic image on<br>the computer.                                                                                  |
| Scene mode -           | You may select a previously set recording mode for the following situations: user setting, sport, text, candlelight, sunrise, sunset, splash water, fireworks, night portrait, flow water, natural green and animal. |
|                        |                                                                                                    |

## **Package Contents**

Carefully unpack your kit box and ensure that you have the following items:

■ 1 x Traveler D C - 8 3 0 0 Digital Camera 1 x Car adapter for charger

■ 1 x Software CD-ROM

■ 1 x Traveler battery charger

1 x Traveler 512MB High Speed SD card ■ 1 x Traveler
Camera pouch

2 x T r a v e l er rechargeable battery

■ 1 x Camera strap

■ 1 x Traveler AC power adapter

■1 x USB cable

■ 1 x Traveler
Warranty card

■ 1 x A/V cable

■ 1 x User's manual

■1 x Docking station

## **GETTING TO KNOW THE CAMERA**

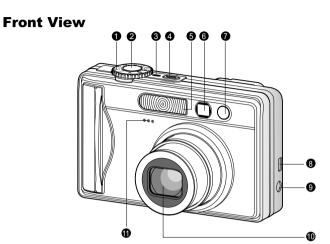

| #  | Name                                | Description                                                                                                    |
|----|-------------------------------------|----------------------------------------------------------------------------------------------------|
| 1  | Mode dial                           | Sets the camera mode                                                                                                    |
| 2  | Shutter button                      | Focuses and locks both focus & exposure when pressed halfway down. Captures the image when pressed all the way down.  Exit from the menu mode. |
| 3  | Power indicator                     | Lights on when the camera power is turned on.                                                                                                  |
| 4  | POWER (Power) button                | Turns the camera power on and off.                                                                                                    |
| 5  | Flash                               | Provides flash illumination.                                                                                                    |
| 6  | Viewfinder window                   | Allows you to frame the subject of the image.                                                                                                  |
| 7  | Self-timer LED (AF auxiliary light) | Blinks green during Self-timer mode until the image is captured.                                                                               |
| 8  | USB or A/V OUT terminal             | Allows you to connect a USB cable or an A/V cable to the camera.                                                                               |
| 9  | DC IN 5V terminal                   | Allows you to connect an AC power adapter to operate the camera without battery, or to charge rechargeable lithium-ion battery.                |
| 10 | Lens                                | 3x optical zoom lens allows you to capture telephoto and wide-angle images.                                                                    |
| 11 | Microphone                          | For recording audio with video clips and voice annotation.                                                                                     |

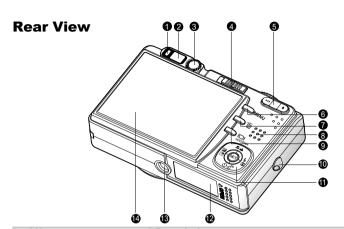

| #  | Name                              | Description                                                                               |  |  |  |
|----|-----------------------------------|-------------------------------------------------------------------------------------------|--|--|--|
| 1  | Status LED                        | Indicates the cameras operational status.                                                 |  |  |  |
| 2  | Viewfinder window                 | Allows you to compose your subject using the optical viewfinder.                          |  |  |  |
| 3  | Diopter adjustment dial           | Provides a clearer image when using the optical viewfinder.                               |  |  |  |
|    | Mode switch                       | Sets the camera mode.                                                                     |  |  |  |
| 4  | ♠ Photography mode                | Selects this when capturing still images or recording video clips.                        |  |  |  |
|    | ▶ Playback mode                   | Performs image playback and deletion.                                                     |  |  |  |
| 5  | ♠ (Zoom in) button                | Zooms the lens to telephoto position.                                                     |  |  |  |
| 5  | *** (Zoom out) button             | Zooms the lens to wide-angle position.                                                    |  |  |  |
| 6  | MENU (Menu) button                | Toggles On-Screen Display (OSD) menu on and off.                                          |  |  |  |
| 7  |                                   | Allows you to delete an image.                                                            |  |  |  |
| 8  | Speaker                           | For playback or recorded audio.                                                           |  |  |  |
|    | I□I (Display) button              | Turns the LCD monitor display and live view on and off.                                   |  |  |  |
| 9  | <b>PANORAMA</b> (Panorama) button | Allows you to capture panorama (stitch-assist) shots.                                     |  |  |  |
| 10 | Strap holder                      | Camera strap attachment.                                                                  |  |  |  |
| 11 | Multi-selector button             | Allows you to scroll through menus and images, and then select your choices.              |  |  |  |
| 12 | Battery/SD card cover             | Access to the battery and memory card.                                                    |  |  |  |
| 13 | Tripod socket                     | For tripod mounting.                                                                      |  |  |  |
| 14 | LCD monitor                       | For image preview/review. Displays control menus, camera settings, and operational icons. |  |  |  |

### **Multi-selector button**

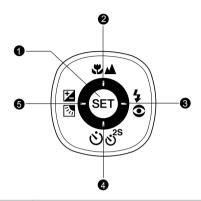

| # | Name                        | Description                                             |
|---|-----------------------------|---------------------------------------------------------|
| 1 | SET button                  | Enters the menu page and confirms the chosen setting.   |
| 2 | ▲ button                    | Scrolls upwards.                                        |
|   | ♣ (Focus) button            | Allows you to choose the appropriate focus setting.     |
| 3 | ▶ button                    | Scrolls right.                                          |
| 3 | 5€ (Flash) button           | Allows you to choose the appropriate flash setting.     |
|   | ▼ button                    | Scrolls downwards.                                      |
| 4 | లీల్లి⁵ (Self-timer) button | Allows you to toggle the self-timer on and off, selects |
|   |                             | the desired self-timer mode.                            |
|   | <b>◀</b> button             | Scrolls left.                                           |
|   | ☑ ☑ ☑  (Exposure)           | Allows you to toggle the exposure compensation/         |
| 5 | compensation/               | backlight correction on and off.                        |
|   | Backlight correction)       |                                                         |
|   | button                      |                                                         |

## Mode dial

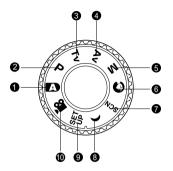

| #  | Mode                      | Description                                      |  |  |  |  |
|----|---------------------------|--------------------------------------------------|--|--|--|--|
| 1  | Auto photography          | The camera automatically sets for exposure, etc. |  |  |  |  |
|    | P Program                 | In program mode the shutter speed and            |  |  |  |  |
| 2  | (auto exposure)           | aperture will be set automatically, but other    |  |  |  |  |
|    | (auto exposure)           | parameters may be set manually.                  |  |  |  |  |
| 3  | Tv Shutter speed priority | You may specify the shutter speed while the      |  |  |  |  |
|    | TV Chatter opeca phonty   | camera sets the corresponding aperture value.    |  |  |  |  |
| 4  | Av Aperture priority      | You may specify the aperture value while the     |  |  |  |  |
| •  | At Aportare priority      | camera sets the corresponding shutter speed.     |  |  |  |  |
| 5  | M Manual photography      | For full manual control over exposure, aperture  |  |  |  |  |
|    | iii wanaa photography     | and other settings.                              |  |  |  |  |
| 6  | Portrait                  | To photograph a person and defocus (blur)        |  |  |  |  |
|    | T Orthan                  | the background.                                  |  |  |  |  |
| 7  | SCN Scene                 | Point-and-shoot simplicity when taking pictures  |  |  |  |  |
|    |                           | under 12 special conditions. The "User-          |  |  |  |  |
|    |                           | defined" settings allows you to adjust all       |  |  |  |  |
|    |                           | parameters manually. These settings will be      |  |  |  |  |
| _  | Z                         | saved and can be recalled at any time.           |  |  |  |  |
| 8  | ( Night scene             | For photographing evening or night scenes.       |  |  |  |  |
| 9  | st Set-up                 | Specify your camera's settings.                  |  |  |  |  |
| 10 | <b>№</b> Movie            | For recording video clips.                       |  |  |  |  |

## **Status LED Indicator**

The status LED indicates the current operational status of the camera. The meaning of the LED changes depending upon what the camera is doing.

| Color  | State    | During power off                  | During photography                                                | During connection to a PC                      |
|--------|----------|-----------------------------------|-------------------------------------------------------------------|------------------------------------------------|
| Green  | On       | The completion of battery charge. | AE or AF is locked<br>with the shutter<br>button held<br>halfway. | -                                              |
|        | Flashing | The battery is charging.          | -                                                                 | -                                              |
| Red    | On       | Battery charging error.           | Image is being processed and stored to SD card.                   | In communication to PC. (SD card is inserted.) |
|        | Flashing | -                                 | When the image is not in focus.                                   | -                                              |
| Orange | On       | -                                 | Flash charging in progress.                                       | -                                              |
| Orange | Flashing | -                                 | Hardware malfunction.                                             | SD card is not inserted.                       |

### LCD Monitor Icons

### For Photography modes: [A] [O] [SCN] [(]

- 1. Mode icon
  - [AUTO] Auto mode
  - [ Portrait mode
  - [ ( ] Night scene mode
  - [ User setting mode
  - [ 2 ] Sport mode
  - [TEXT] Text mode
  - [≇€] Candlelight mode
  - [ Sunrise mode
  - [ ] Sunset mode
  - [22] Splash water mode
  - [:∗:] Fireworks mode
  - () Night Portrait mode
  - [ Sal Flow water mode
  - [ ] Natural green mode িজী Animal mode
- 2. Zoom status
- Voice memo
- 4. Battery condition

  - [m] Full battery power
  - [ cm ] Medium battery power [ Low battery power 10. Image quality
  - [ ] Virtually no battery power
- 5. Flash mode
  - [Blank] Automatic
  - Red-eye Reduction
  - [44] Pre-flash
  - [4] Forced Flash
  - [B] Flash Off
- Main focus area
- 7. Capture mode icon [Blank] Single
  - [AEB] Auto Exp.
- 8. Image resolution
  - 3264 x 2448
  - 2560 x 1920
  - 1600 x 1200
  - 640 x 480

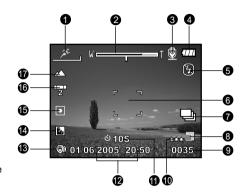

- Available number of shots

  - [★★★]Fine
  - [ \*\* | Standard
  - [ ★ ]Economy [TIFF] TIFF
- 11. Self-timer icon
  - [ **७10S** ] 10 sec.
  - [ 🕴 25 ] 2 sec.
  - [ **�10+2**] 10+2 sec. 17. Focus setting
- 12. Date and time
- 13. Long-exposure time warning icon (potential for hand-shake blur)
- 14. Backlight correction

- 15. Metering
  - Multi
    - [[•]] Spot
- 16. White balance [Blank] Auto
  - [.] Incandescent
  - [
    □
    □
    ] Fluorescent 1
  - [P] Fluorescent 2
  - [\*] Day Light
  - [ඌ] Cloudv
  - [ Manual
  - [Blank] Auto focus

  - [ Macro
  - [ lnfinity
  - [1M] Fixed at 1m
  - [3M] Fixed at 3m

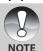

- Pressing the I□I button changes the LCD display in the sequence of: display with icons, display without icons, LCD monitor OFF.
- the sequence of: display with icons, display without icons, panorama mode. LCD monitor OFF.

### For Photography modes: [P] [Tv] [Av] [M]

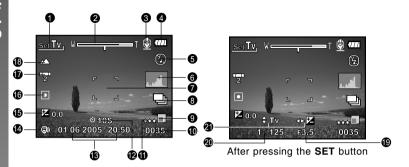

- 1. Mode icon
- 2. Zoom status
- Voice memo
- 4. Battery condition
- 5. Flash mode
- 6. Histogram
- 7. Main focus area
- 8. Capture mode icon
- 9. Image resolution
- 10. Available number of shots
- 11. Image quality
- 12. Self-timer icon

- 13. Date and time
- 14. Long-exposure time warning icon (potential for hand-shake blur)
- 15. [☑] Exposure compensation
  - [ Backlight correction
- 16. Meterina
- 17. White balance
- 18. Focus setting
- 19. Aperture
- 20. Shutter speed
- Shutter speed/Aperture/EV control indicators

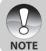

 Pressing the |□| button changes the LCD display in the sequence of: display with icons, display with icons and histogram, display without icons, LCD monitor OFF.

### For Movie mode [.º]

- 1. Mode icon
- 2. Zoom status
- 3. Battery condition
- 4. Video resolution
- 5. Available recording time/Elapsed time
- 6. Video quality
- 7. Self-timer icon
- 8. Date and time
- 9. Focus setting

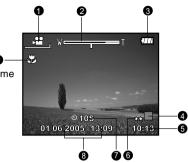

### Playback mode [In ] -Still image playback

- 1. Mode icon
- 2. File number
- 3. Folder number
- 4. Protect icon
- Voice memo
- 6. DPOF icon

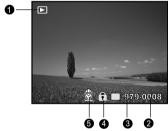

### Playback mode [▶]-Video playback

- 1. Video status bar
- 2. Elapsed time
- 3. File number
- 4. Folder number
- 5. Protect icon
- 6. Mode icon
- 7. Play mode
- 8. Sound off icon (When the [▲] button is pressed during video playback)
- 9. Video resolution/quality
- 10.Video frame rate
- 11.Total time

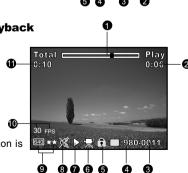

## **GETTING STARTED**

## **Attaching the Camera Strap**

Attach the camera strap as shown in the illustration.

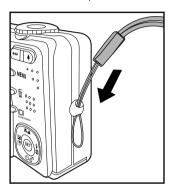

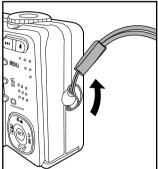

### **Inserting and Removing the Battery**

We highly recommend using specified rechargeable lithium-ion battery (1050mAh, 3.7V) to realize the full capability of your camera. Charge the battery fully before using the camera. Make sure that the power of the camera is off before inserting or removing the battery.

### **Inserting the Battery**

1. Open the battery/SD card cover in the direction of the [OPEN] arrow.

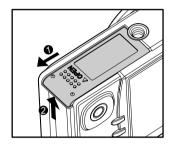

- 2. Insert the battery in the correct orientation shown.
  - Tilt the battery lock lever in the direction of the arrow, and then insert the battery.
- 3. Close the battery/SD card cover.

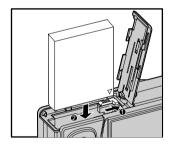

### Removing the Battery

Open the battery/SD card cover and then release the battery lock lever. When the battery has come out a little, slowly pull it out the rest of the way.

## **Using the Docking Station**

With the docking station, you can position your camera and play back your images and video clips on your desktop. You may also use the docking station or connect to other media devices to play back (output to a TV monitor, for example). In conjunction with an AC power adapter the docking station will facilitate the charging of the camera battery.

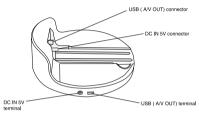

- 1. Align the camera with the docking station.
- 2. Slide the camera fully into the docking station as shown illustration.

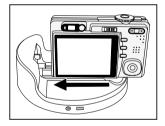

Carefully insert the camera and match the connectors until it fits in place.

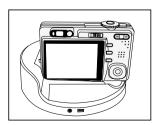

- Connect the end of the respective cable directly to the respective docking station terminal.
  - For charging the battery, connect one end of the AC power adapter directly to the DC IN 5V terminal of the docking station.
  - For USB connection or playing back images/video clips on the TV, connect one end of the AC power adapter directly to the USB (A/V OUT) terminal of the docking station.

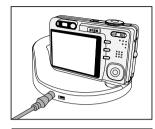

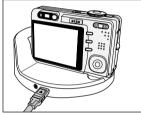

### Removing the camera from the docking station:

Push the camera carefully from the connectors, and then remove the camera from the docking station.

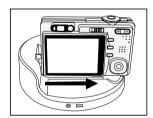

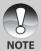

 Be sure to align the camera and docking station carefully before inserting/ removing the camera into/from the docking station.

## **Using the Car Adapter**

With the car adapter, this will facilitate the charging of the camera battery.

 Remove your car's cigarette lighter from its outlet.

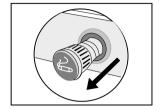

Insert one end of the car adapter into the DC IN 5V terminal of the battery charger.

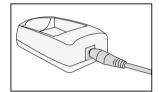

3. Plug the other end of the car adapter into your car's cigarette lighter outlet.

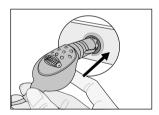

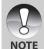

- Never expose the car adapter to dripping or sprayed water! Moreover, never put objects or containers filled with liquids (for example, a vase) onto the device!
- Do not charge the non-rechargeable battery.
- Do not disassemble or repair the device.
- If the devise is not to be used, remove it and place the cigarette lighter back into its outlet.

## **Charging the Battery**

Using the optional AC power adapter may charge the battery or operate the camera as power supply. Make sure that the power of the camera is off and then insert the battery before starting.

- Insert one end of the AC power adapter into the DC IN 5V terminal of the camera.
- Insert the other end of the AC power adapter into a wall outlet.
  - The status LED flashes green when charging is started and lights green when charging is completed. The LED lights red when a charging error has occurred.
  - It is recommended to fully discharge the battery before recharging.
  - Charging time varies according to the ambient temperature and the status of battery.

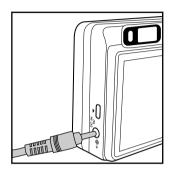

- This camera must be used with specified AC power adapter. Damage caused by the use of an incorrect adapter is not covered under the warranty.
- Always make sure that the camera is off before removing the battery.
- The battery may feel warm after it has been charged or immediately after being used. This is normal and not a malfunction.

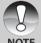

NOTE

- When using the camera in cold conditions, keep the camera and battery warm by storing it in a warm place such as an interior pocket between shots.
- If you open the battery cover without removing the battery, the battery power will not be disconnected.
- If you remove the battery, you have to insert the battery within two hours in order to make sure that the date and time will not be reset.
- Danger of explosion, if the battery is not properly replaced! Only replace with the same or an equivalent battery type (3.7V, 1050mAh)!
- Please note the battery disposal regulations on page 87.
- We give 6 months of warranty on the supplied rechargeable batteries.

### **Using an AC Power Adapter**

Using an AC power adapter prevents the camera from automatically powered off while transferring files to your computer.

Perform the steps in the preceding section "Charging the Battery".

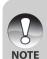

- Make sure to use only the AC power adapter specified for the digital video camera. Damage caused by the use of an incorrect adapter is not covered under the warranty.
- Always first unplug the AC power adapter / charger from the power outlet before unplugging it from the camera.
- Make sure that the AC power adapter is always unplugged from the power outlet when it is not used, as it consumes power even if no camera is connected, and moreover may increase a risk of danger.
- Never expose the battery or AC power adapter to dripping or sprayed water! Moreover, never put objects or containers filled with liquids (for example, a vase) onto the camera!

### **Inserting and Removing an SD Card**

Images captured with the camera will be stored on a Secure Digital (SD) memory card. You must have an SD card in place to use the camera. Before inserting or removing the SD card, make sure that the power of the camera is off.

### **Inserting an SD card**

- 1. Open the battery/SD card cover.
- 2. Insert the SD card in the correct orientation shown.
  - Hold the SD card with its front side (printed arrow) facing the rear side of the camera, and then insert the card as far as it can go. There will be a distinct click as the card seats fully into the card slot.
- 3. Close the battery/SD card cover.

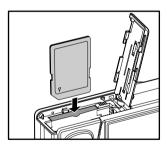

### Removing an SD card

Open the battery/SD card cover, press lightly on the edge of the SD card and it will eject.

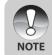

- If the camera is powered on without an SD card inserted, a message "NO CARD" appears on the LCD monitor.
- To prevent valuable data from being accidentally erased from an SD card you can slide the write-protected tab (on the side of the SD card) to "LOCK".
- However, to save, edit or erase data on an SD card, you must unlock the card.

### **Turning the Power On/Off**

- Load the battery or connect the AC power adapter to your camera.
- Press the **POWER** button to turn on your camera.
  - The status LED lights green and the camera is initiated.
  - The power indicator lights on when the camera power is turned on.
  - When the power is turned on, the camera will start in the mode that is currently selected.
- 3. To turn off your camera, press the **POWER** button again.

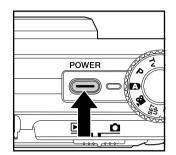

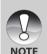

- The power is turned off automatically when the camera has not been operated for a defined period time. To resume the operation condition, turn the power on again. Refer to section in this manual titled "Auto PoFF" in the Setup Menu (Basic tab) for further details.
- When the power is turned on, it may take several seconds to charge the flash. While the flash is being charged, the status LED lights orange. The camera is not ready until the flash has charged. The camera is ready when the status LED is off.

### **Setting the Date and Time**

The date/time needs to be set if/when:

- Camera is turned on for the first time.
- Camera is turned on after leaving the camera without the battery for an extended period of time.

When the date and time information is not displayed on the LCD monitor, follow these steps to set the correct date and time.

- 1. Slide the mode switch to [ and set the mode dial to [ III].
  - The setup menu is displayed.

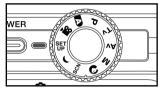

- Select [Custom] with the ◀/▶ buttons.
- Select [Date/Time] with the ▲/▼ buttons, and press the SET button.
  - The Date/Time setting screen will be displayed.

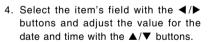

- The date and time is set in the order year-month-day-hour-minute.
- The time is displayed in 24-hours format.
- 5. After confirming all settings are correct, press the **SET** button.
  - The setting will be stored and the screen will return to the setup menu.

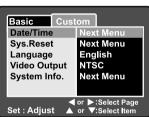

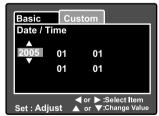

## **Choosing the Display Language**

Choose an On-Screen Display (OSD) language for information to be displayed on the LCD monitor.

- 1. Slide the mode switch to [ and set the mode dial to [ III].
  - The setup menu is displayed.

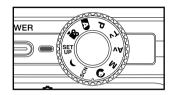

- 2. Select [Custom] with the ◀/▶ buttons.
- 3. Select [Language] with the ▲ /▼ buttons, and press the **SET** button.
  - The available OSD languages will be displayed.

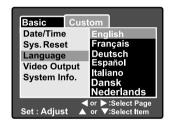

### **Formatting an SD Memory Card**

Formatting an SD card will erase all of the images and folders that have been recorded on the SD card. Formatting is not possible when the SD card in the locked condition.

- 1. Slide the mode switch to [♣] and set the mode dial to [♣].
  - [Basic] of the setup menu is displayed.

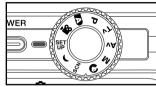

2. Select [Format] with the ▲/▼ buttons, and press the **SET** button.

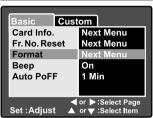

- Select [Execute] with the ▲/▼ buttons, and press the SET button.
  - To cancel formatting, select [Cancel].

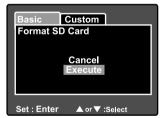

- You need to format an SD card before using it in this camera.
- Formatting an SD card erases everything from the memory card including images, videos, and also non-image data. Before formatting, make sure that all data is unnecessary.
- Formatting is an irreversible action and data cannot be recovered at a later time.

## **Setting Image Resolution and Quality**

Resolution and quality settings determine the pixel size (dimension), image file size, and compression ratio for your images. These settings affect the number of images that can be stored on a memory card. As you get to know the camera, it is recommended that you try each quality and resolution setting to get an appreciation for the effects that these settings will have on your images.

Higher resolution and higher quality images offer the best photographic results, but produce large file sizes. Therefore, few images will take up a lot of memory space.

High resolution and quality settings are recommended for printed output and situations requiring the finest detail. Lower resolution/quality images take up less memory space and may be quite suitable for sharing images via e-mail, in a report, or on a web page.

To change image resolution or image quality, perform these steps below:

- Slide the mode switch to [a] and set the mode dial to one of the photography modes.
- 2. Press the MENU button.
  - [Picture] of the photography menu is displayed.
- 3. Select [Size] with the ▲/▼ buttons, and press the **SET** button.
- Select the desired setting with the ▲/▼ buttons, and press the SET button.
- Select [Quality] with the ▲/▼ buttons, and press the SET button.
- Select the desired setting with the ▲/▼ buttons, and press the SET button.
- 7. To exit from the photography menu, press the **MENU** button.

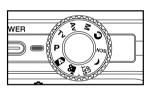

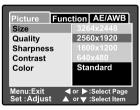

| Picture Func                 | tion AE/AWB                          |
|------------------------------|--------------------------------------|
| Size                         | 2560x1920                            |
| Quality                      | Fine                                 |
| Sharpness                    | Standard                             |
| Contrast                     | Economy                              |
| Color                        | Standard                             |
|                              |                                      |
| Menu:Exit ◀<br>Set :Adjust ▲ | or ▶:Select Page<br>or ▼:Select Item |

### Possible number of shots (still image)

The following table shows the approximate shots that you can capture at each setting based on an optional SD card.

| lusana aina | Quality |          | SD card capacity |      |       |       |       |        |
|-------------|---------|----------|------------------|------|-------|-------|-------|--------|
| Image size  |         |          | 32MB             | 64MB | 128MB | 256MB | 512MB | 1GB    |
| _           | ***     | Fine     | 7                | 14   | 28    | 57    | 115   | 223    |
| (014)       | **      | Standard | 13               | 28   | 57    | 113   | 229   | 441    |
| (8M)        | *       | Economy  | 27               | 55   | 111   | 222   | 448   | 863    |
| 3264 x 2448 | TIFF    | TIFF     | 1                | 3    | 8     | 15    | 32    | 61     |
|             | ***     | Fine     | 11               | 23   | 46    | 93    | 188   | 362    |
| (5M)        | **      | Standard | 22               | 45   | 92    | 183   | 369   | 711    |
| 2560 x 1920 | *       | Economy  | 43               | 88   | 178   | 354   | 714   | 1,374  |
|             | ***     | Fine     | 28               | 57   | 116   | 232   | 468   | 902    |
| (2M)        | **      | Standard | 54               | 110  | 223   | 445   | 897   | 1,727  |
| 1600 x1200  | *       | Economy  | 99               | 204  | 412   | 821   | 1,653 | 3,182  |
|             | ***     | Fine     | 145              | 298  | 602   | 1,200 | 2,417 | 4,650  |
| (VGA)       | **      | Standard | 237              | 484  | 979   | 1,951 | 3,927 | 7,557  |
| 640x 480    | *       | Economy  | 379              | 775  | 1,566 | 3,121 | 6,284 | 12,092 |

### Possible recording time/sec (video clip)

| Image size   | Quality |          | SD card capacity |      |       |       |       |       |
|--------------|---------|----------|------------------|------|-------|-------|-------|-------|
| illiage Size |         |          | 32MB             | 64MB | 128MB | 256MB | 512MB | 1GB   |
| 640 x 480    | **      | Standard | 0:27             | 0:55 | 1:52  | 3:45  | 7:33  | 14:53 |
|              | *       | Economy  | 0:54             | 1:51 | 3:44  | 7:27  | 15:00 | 29:34 |

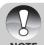

 The data shows the standard testing results. The actual capacity varies according to the shooting conditions and settings.

NOIF

### PHOTOGRAPHY MODE

### [ 🔼 ] Auto Mode

Auto photography mode is perhaps the most commonly used photography mode. Images can be captured simply because the exposure (the combination of shutter speed and aperture setting) is determined automatically to suit the photographic conditions.

You can use either the optical viewfinder and/or the 2.5" LCD monitor to compose your images. Capturing images using the optical viewfinder will conserve the battery power. If the battery power is low, it is recommended that you only compose images using the viewfinder. Using the LCD monitor, you can compose images more accurately, but at the cost of the battery consumption. Always use the LCD display for close-up macro shots.

### **Using the Optical Viewfinder**

Make sure that the battery and SD card are inserted before capturing images.

- Press the **POWER** button to turn on the camera.
- 2. Slide the mode switch to [♠] and set the mode dial to [♠].
- 3. Compose your image in the viewfinder.
  - Turn the "diopter adjustment dial" until the image appears clearly within the viewfinder.

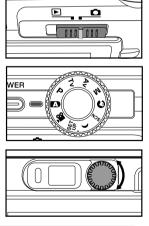

The diopter adjustment range is between -3.0 and 0.

- 4. Press the shutter button down halfway.
  - Pressing the shutter button down halfway automatically focuses and adjusts the exposure.
  - The focus-area frame turns blue and the status LED lights green when the camera is focused and exposure is determined.
  - When the focus or exposure is not suitable, the frame of the focus area turns yellow and the status LED flashes red

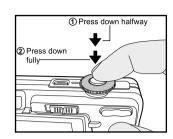

- 5. Press the shutter button down fully to capture the image.
  - If the photographic preview is set to "ON", images (the captured image) will be displayed while the image is being recorded onto the memory.
  - When the voice memo is set to "ON", [VOICE RECORDING] will be displayed on the screen immediately after the image is captured and voice memo recording will start.
  - Press the shutter button one more time during recording, or wait for 30 seconds, [VOICE RECORD END] will be displayed and the recording will end. A [<sup>®</sup>] icon is displayed with images that have been recorded with a voice memo.

### **Using the LCD Monitor**

Make sure that the battery and SD card are inserted before capturing images.

- Press the **POWER** button to turn on the camera.
- 2. Slide the mode switch to [ and set the mode dial to [ ].
  - By default, the LCD monitor setting is on.
- Compose your image in the LCD monitor.
- 4. Press the shutter button down halfway, then press it down fully.

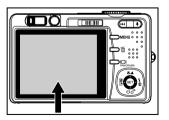

## **Using the Optical Zoom**

Zoom photography allows you to capture images magnified up to 3 times or wide-angle photography depending on the distance up to the subject. You can also enlarge the center of the screen and capture images in the digital zoom mode.

- Slide the mode switch to [a] and set the mode dial to one of the photography modes.
- 2. If required, turn on the LCD monitor by pressing the I□I button.
- Compose the image with the zoom button.

  - Pressing the \*\*\* button provides a wider-angle image.
  - The lens position moves according to the zoom button setting.
- 4. Press the shutter button down halfway to set the focus and exposure, then press it down fully to capture the image.

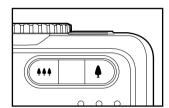

### **Using the Digital Zoom**

Using a combination of 3 times optical zoom and 5.1 times digital zoom permits zoom photography up to 15.3 times to suit the subject and the distance. Digital zoom is a compelling feature, however, the more an image is enlarged (zoomed), the more pixelated (grainer) the image will appear.

- Slide the mode switch to [a] and set the mode dial to one of the photography modes.
- 2. Turn on the LCD monitor by pressing the I□I button.
- 3. To enable the digital zoom:
  - a. Press the MENU button.
  - b. Select [Function] with the ◀/▶ buttons.
  - c. Select [Digital Zoom] with the ▲/▼ buttons, and press the SET button.
  - d. Select [ON] with the ▲/▼ buttons again, and press the SET button.
  - e. Press the **MENU** button to exit from the menu screen.
  - f. To activate the digital zoom, press and hold the \$\infty\$ button completely until the image on the LCD monitor expands.
- 4. Press the shutter button to capture a "zoomed" image.

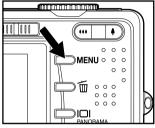

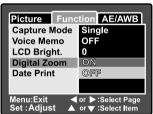

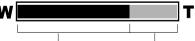

Optical zoom 1x to 3x Digital zoom 1x to 5.1x

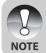

- Digital zoom cannot be activated in the [ ) mode.
- The digital zoom is cancelled when the LCD monitor is turned off.
- The zoom setting is automatically cancelled by either turning the camera off or the activation of the Auto Power Off function.

## **Setting the Flash**

Set the flash for capturing images. The flash mode can be selected for the particular photographic conditions.

- Slide the mode switch to [n] and set the mode dial to one of the photography modes.
  - The available flash modes are dependant on the selected photography mode, scene mode, and capture mode.
- Toggle the \$© button to select the desired flash mode.
  - Each press of the \$② button moves the icon one step through the sequence and displays it on the screen.
  - For the automatic mode [♠]or [P]:

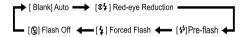

■ For the modes [Tv], [Av] and [M].

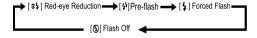

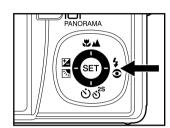

The table below will help you choose the appropriate flash mode:

| Flash mode              | Description                                                                                                    |
|-------------------------|----------------------------------------------------------------------------------------------------|
| [Blank] Automatic       | The flash fires automatically to suit the photographic conditions.  This mode is only available when the camera is set to the [  and  and  and  and  and  and  and  a                                                                                                    |
| [s\$] Red-eye Reduction | Use this mode to reduce the red-eye phenomenon when you want to capture natural- looking images of people and animals in low-light conditions.  When the camera mode is [A] and [P], the flash will fire to suit the brightness of the subject.  When the camera mode is [Tv], [Av] and [M], the flash will always fire. |
| [45] Pre-flash          | The "Pre-flash" mode allows you to brighten the subject prior to taken the final picture and firing the flash.                                                                                                    |
| [4] Forced Flash        | In this mode, the flash always fires. Use this mode for photographing under artificial light such as backlighting, fluorescent lighting, etc.                                                                                                    |
| [9] Flash Off           | Use this mode when capturing images using indoor lighting, for stages and indoor competitions, and when the subject is too far away for the flash to be effective.                                                                                                    |

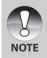

- In [♠] portrait mode, the flash mode is fixed to [��] Red-eye Reduction.
- In [SCN] scene mode, the flash mode is set depending on the selected scene.
- In [() night-scene mode and [▲] landscape-focus mode, the flash mode is fixed to [⑤] Flash Off.
- The flash cannot be used in the [,≌] movie mode and burst mode [Continuous] and [Auto Exp.].

# **Setting the Focus**

Images can be captured with the focus determined automatically using auto focus. You may over-ride the auto focus and specify [♣] macro, [♣] infinity, [3M] fixed at 3m or [1M] fixed at 1m. The focus setting will be maintained even when the power is turned off or when Auto Power Off is activated. The available focus settings will depend on the selected photography mode.

- 1. Slide the mode switch to [a] and set the mode dial to one of the photography modes.
- Toggle the button to select the desired focus mode.
  - Each press of the button moves the icon one step through the sequence and displays it on the screen.
  - For the modes of [♠], [P], [Tv], [Av], [M], [SCN] and [♠]:

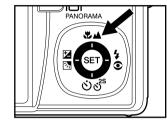

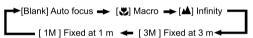

■ For the modes of [♠] and [♠]:

The table below will help you choose the appropriate focus mode:

| Focus mode         | Description                                                                                                    |  |
|--------------------|----------------------------------------------------------------------------------------------------|--|
| [Blank] Auto Focus | Select auto focus for most occasions when you want the camera to automatically determine the focus setting. Using auto focus any object at a range of focus is 50 cm or greater can be in focus.                                     |  |
| [🗷] Macro          | Select macro to capture close-up images. When the lens is zoomed to its widest position you may focus objects as close as 5 cm. When the lens is zoomed to its telephoto position (3x zoom) you may focus objects as close as 30 cm. |  |
| [▲] Infinity       | Select the infinity-focus setting when you want to capture images of subjects at a distance of infinity.                                                                                                    |  |
| [3M] Fixed at 3m   | Selects this when you want to take photographs of subjects at a distance of about 3 m from the camera.                                                                                                    |  |
| [1M] Fixed at 1m   | Selects this when you want to take photographs of subjects at a distance of about 1 m from the camera.                                                                                                    |  |

# **Setting the Self-timer**

This setting allows images to be captured with the self-timer.

- Slide the mode switch to [n] and set the mode dial to one of the photography modes.
- 2. Toggle the త్రికి button to select the setting.
  - Each press of the button moves the icon one step through the sequence and displays it on the screen.

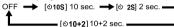

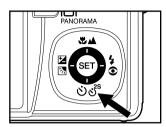

■ For the [🎱] movie mode and burst mode ([Continuous] and [Auto Exp.]):

OFF → [©10S] 10 sec. → [© 2S] 2 sec. →

- Compose the image, press the shutter button down halfway, then press it down fully.
  - The self-timer LED flashes and the image will be captured after the preset time has elapsed.
  - The countdown is displayed on the LCD monitor.
  - To cancel the self-timer during operation, press the **SET** button.

The table below will help you choose the appropriate self-timer mode:

| Self-timer mode            | Description                                                                                                    |
|----------------------------|----------------------------------------------------------------------------------------------------|
| [ <b>৩10S</b> ] 10 sec.    | The image is captured about 10 seconds after the shutter button is pressed.                                                                                                    |
| [🕲 <b>2S</b> ] 2 sec.      | The image is captured about 2 seconds after the shutter button is pressed.                                                                                                    |
| [ <b>৩10+2</b> ] 10+2 sec. | The first image is captured about 10 seconds after the shutter button is pressed, and then the second image is captured 2 seconds later. The 10+2 mode is convenient when capturing group images in succession. |

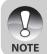

- The self-timer setting is automatically cancelled after an image is captured.
- Use of the [③ 2S] self-timer setting is effective in preventing motionblur that can result when the shutter button is pressed at long exposure times. Use this mode and a tripod for best results.

# **Exposure Compensation/Backlight Correction**

Images can be captured with the overall scene intentionally made brighter or darker. These settings are used when a suitable brightness (exposure) cannot otherwise be obtained in circumstances where the difference in brightness between the subject and the background (the contrast) is large, or when the subject that you wish to capture is very small within the scene. Exposure can be set in 0.3 EV units.

- Slide the mode switch to [n] and set the mode dial to [P], [Tv], [Av] and press the 図例 button.
  - Each press of the ☒️ button displays the setting in the order of [Blank], [்] Backlight Correction, and [☒] Exposure Compensation.

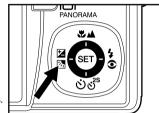

- Set the exposure value with the ▲/▼ buttons.
  - Press the ▲ button to increase the value.
  - Press the ▼ button to decrease the value.
  - The setting range of the exposure compensation is as follows: -2.0, -1.7, -1.3, -1.0, -0.7, -0.3, 0, +0.3, +0.7, +1.0, +1.3, +1.7, +2.0.
  - The larger the value, the brighter the image. The smaller the value, the darker the image. The set value is displayed on the screen.

## **Effective Subjects and Set Values**

- + (positive) compensation
  - \* Printed matter comprising black text on whitish paper
  - \* Backlighting
  - \* Bright scenes or strong reflected light such as ski slopes
  - \* When the sky accounts for a large area on the screen
- (negative) compensation
  - \* People illuminated by a spotlight, in particular, against dark background
  - \* Printed matter comprising white text on blackish paper
  - \* Weak reflecting bodies such as evergreen trees or darkish leaves
- Backlight correction (+1.3 EV, fixed)
  - \* When the background is bright and the subject is dark.
  - \* When subjects (people) have a light source such as the sun to their backs.

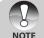

- The backlight correction setting can be set in the [♠], [P], [Tv], [Av], and [♠] modes.
- In the [SCN] mode, the backlight correction can be used depending on the selected scene.

# [P] Program (Automatic Exposure) Photography Mode

- 1. Slide the mode switch to [a] and set the mode dial to [P].
- Compose the image, press the shutter button down halfway, then press it down fully.

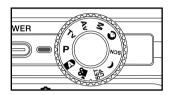

To set the different adjustments, press the **MENU** button.

In Program mode you may select different settings manually (e.

In Program mode you may select different settings manually (e.g. ISO, White Balance and Metering).

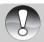

Exposure compensation can be set.

NOTE

# [Tv] Shutter Speed Priority Photography Mode

In this mode, images are captured with the priority given to shutter speed. The aperture is automatically set according to the shutter speed. If you set a fast shutter speed, you can capture images of moving subjects that look as if they are still. If you set a slow shutter speed, you can capture images that give the impression that the subject is in motion.

- 1. Slide the mode switch to [ and set the mode dial to [Tv].
- 2. Press the SET button.
  - After pressing the SET button in [Tv] mode, the ★△/ॐ³ buttons turn into
     △/▼ buttons for adjusting shutter speed.
  - Pressing the SET button again, the ▲/
     ▼ buttons return to focus setting/self-timer function
- Set the shutter speed with the ▲/▼ buttons.
  - Press the ▲ button to select faster shutter speeds.
  - Press the ▼ button to select slower shutter speeds.
  - The setting range of the shutter speed is as follows: 1/1500, 1/1250, 1/1000, 1/820, 1/650, 1/500, 1/1250, 1/250, 1/250, 1/200, 1/160, 1/125, 1/100, 1/80, 1/64, 1/50, 1/40, 1/32, 1/25, 1/20, 1/16, 1/13, 1/10, 0.13s, 0.16s, 0.2s, 0.25s, 0.3s, 0.4s, 0.5s
  - The shutter speed and corresponding aperture value are displayed on the screen. If an appropriate combination cannot be set, the aperture value is displayed in red, but images can be captured regardless.

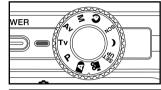

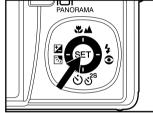

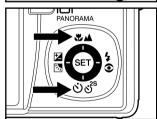

 Compose the image, press the shutter button down halfway, and then press it down fully.

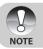

■ In the flash photography mode, when [‡] and [��] are set, the fastest shutter speed is 1/250 second.

# [Av] Aperture Priority Mode

In this mode, images are captured with the priority given to aperture. The shutter speed is automatically set according to the aperture. The aperture will affect the depth-of-field of the camera.

If you set a small aperture (higher F value), you can capture portrait images with an out-of-focus background. Alternatively, if you set a large aperture (lower F value), both close objects and distant objects will be in focus, for example when capturing landscape images.

- Slide the mode switch to [ and set the mode dial to [Av].
- 2. Press the SET button.
  - After pressing the SET button in [Av] mode, the ►A\Ós<sup>8</sup> buttons turn into A/▼ buttons for adjusting aperture value.
- Set the aperture value with the ▲/▼ buttons.
  - Press the ▲ button to increase the value.
  - Press the ▼ button to decrease the value.
  - The setting range of the aperture value is as follows:

F6.7, F5.6, F4.8, F4.0, F3.5, F2.8.

- The aperture value and corresponding shutter speed are displayed on the screen. If an appropriate combination cannot be set, the shutter speed is displayed in red, but images can be captured regardless.
- Compose the image, press the shutter button down halfway, and then press it down fully.

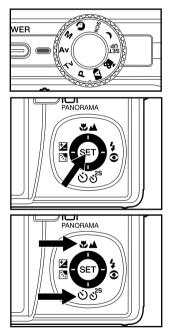

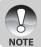

• The aperture value varies depending on the position of the zoom lens.

# [M] Manual Mode

In manual mode, the aperture value and the shutter speed can be varied individually.

- 1. Slide the mode switch to [ and set the mode dial to [M].
- Press the SET button.
  - After pressing the **SET** button in [M] mode, the 🗫 🛦 / లీల్లో buttons turns into ▲/▼ buttons for adjusting shutter speed.
  - After pressing the SET button in [M] mode, the ☑3/4© buttons turns into ◄/► buttons for adjusting aperture value.
  - Pressing the **SET** button again, the **▲**/**▼**/**◄**/**▶** buttons returns to focus setting/self-timer/exposure compensation/ flash setting function.
- 3. Set the shutter speed with the ▲/▼ buttons.
- 4. Set the aperture value with the buttons.
- 5. Compose the image, press the shutter button down halfway, and then press it down fully.

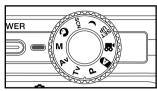

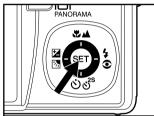

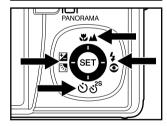

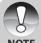

NOTE

■ In the flash photography mode, when [4] and [34] are set, the fastest shutter speed is 1/250 second.

# **Setting the Scene Mode**

By simply selecting one of the following 14 modes, you can capture the image with most appropriate settings.

- 1. Slide the mode switch to [n] and set the mode dial to one of the scene modes.
  - In the [SCN] mode, you may select another scene mode:
    - a. Press the MENU button.
    - b. Select [Scene Select] with the ▲/▼ buttons, and press the **SET** button.
    - c. Press the ▲/▼ button to select the desired scene mode.
    - d. Press the **SET** button to confirm the selection.
    - e. To exit from the photography menu, press the **MENU** button.
  - When the camera mode is set to the [۞] or [(), [♣] macro cannot be selected.
- 2. Compose the image, press the shutter button down halfway, then press it down fully. The table below will help you choose the appropriate scene mode:

| Scen             | ne mode      | Description                                                                                                    |  |  |  |
|------------------|--------------|----------------------------------------------------------------------------------------------------|--|--|--|
| [0]              | Portrait     | Select portrait mode when you want to capture an image that makes the person stand out against a defocused (blurred) background.  The flash setting is fixed at [54] which is effective in reducing the red-eye phenomenon. |  |  |  |
| [(]              | Night scene  | Select night scene mode when you want to capture dark scenes such as night views.  The flash is fixed at [ ③ ].                                                                                                    |  |  |  |
|                  | User Setting | This user setting mode allows you manually set the setting parameters and all these settings will be memorized.                                                                                                    |  |  |  |
| [غتر]            | Sport        | Select sports mode when you want to photograph fast-<br>moving subjects.<br>In this mode, the flash mode cannot be used.                                                                                                    |  |  |  |
| [TEXT]           | Text         | Select this mode when you want to capture an image that contains black and white subjects like printed documents.                                                                                                    |  |  |  |
| [ <b>注</b> 〔     | Candlelight  | Select this mode when you want to capture photos of candlelit scene, without spoiling the atmosphere.                                                                                                    |  |  |  |
|                  | Sunrise      | Select this mode when you want to capture photos of sunrise scene. This mode helps keep the deep hues in the scene.                                                                                                    |  |  |  |
| [♣]              | Sunset       | Select this mode when you want to capture photos of sunset<br>scene. This mode helps keep the deep hues in the scene.                                                                                                    |  |  |  |
| [;;]             | Splash Water | splashing water.                                                                                                    |  |  |  |
| [ <del>*</del> ] | Fireworks    | Select this mode when you want to capture fireworks clearly with optimal exposure. The shutter speed becomes slower, so using a tripod is recommended.                                                                      |  |  |  |

| Scene mode             | Description                                                                                                    |  |
|------------------------|----------------------------------------------------------------------------------------------------|--|
| [ ] Night Portrait     | Select night-scene mode when you want to photograph people with an evening or night scene background. The flash is fixed at [4].                                                                                                    |  |
| [ <b>‰</b> ]Flow Water | Select flow water mode when you want to photograph<br>the soft flowing water. Shutter speed is automatically<br>slowed down while maintaining proper exposure, which<br>produces an image with the water blurred into smooth<br>flowing lines along with a sharply focused background. |  |
| [  Natural Green       | Select natural green mode when you want to capture the green scenery background such as forest.                                                                                                    |  |
| [🗓] Animal             | Select animal mode when you want to photograph your pet. Shoot from the eye level of your pet.                                                                                                    |  |

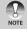

The description of each scene serves as a general guide. Set the camera to suit your own preferences.

# **Setting the Panorama Mode**

This mode is designed to make it easier to take a series of shots then stitch them together with software to make a single photo. You can capture a photographic subject that won't fit into a single frame, such as a landscape, and stitch it together later with a program such as Cool 360 (see Page 79).

- 1. Slide the mode switch to [ and set the mode dial to [ ].
- Toggle the I□I button to Panorama mode.
- Shoot the first image.
   The next image appears beside the previous image.
- Orient the camera so that the second frame overlaps a small portion of the photographic subject of the first image and press the shutter button to capture the next image.

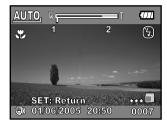

- 5. Follow the same steps to capture subsequent images in the sequence.
- Finish the sequence by pressing the SET button after the last image has been recorded.

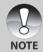

- The flash, zoom, focus and backlight correction cannot be set during capturing a picture.
- The digital zoom function and menu access are not available at this mode.
- We recommend you to use a tripod. This will help you to achieve better results when merging the images.

# [,≌] Movie Mode

This mode allows you to record video clips at a resolution of 640 x 480 pixels. Voice can also be recorded.

- Slide the mode switch to [♠] and set the mode dial to [♣].
- 2. Compose the image with the zoom button.
  - Zoom function can be used during movie capture.
  - If you use zoom function during recording video clip, the acoustic noise will be recorded. This acoustic noise can be excluded during the video recording by setting [Audio] to [Off] in the [Function] menu.

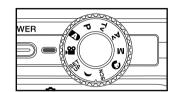

- 3. Fully press down the shutter button.
  - The recording of the video clip will start.
  - Pressing the shutter button again will end the recording and save the video on the SD card.
  - The recording time depends on the storage size and the subject of the image to be recorded.
    - In the [💾] mode, the LCD monitor cannot be turned off.
    - When recording video clips, the flash cannot be used.

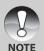

- While the image is being recorded into the SD card, do not open the battery/SD card cover, nor remove the battery or SD card. Doing so might damage the SD card or destroy the data.
- If the access speed of your SD card is not enough for recoding video clips in the currently selected quality, a warning icon [3] will appear, and then the movie recording will stop. In this case, select a video quality lower than the current one.

# [▶] PLAYBACK MODE

# **Playing Back Still Images**

You can play back the still images on the LCD monitor. Insert the SD card into the camera and turn on the power before starting.

- 1. Slide the mode switch to [▶].
  - The last image appears on the screen.
- The images can be fed in reverse or fed forward with the ▲/▼ buttons.

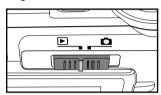

## **Image Display Information**

You can switch the state of the information display by pressing the IDI button when playing back images. Each press of the IDI button switches the information display state in the following order:

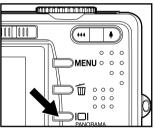

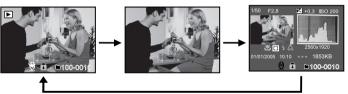

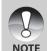

- Pressing the 
  I/> buttons during image playback will rotate the image 90 degrees. The button rotates the image clockwise, whereas the 
  button rotates the image counterclockwise. A press of the button opposite to the direction in which the image was rotated will return the image to the normal display.
- A [□] icon is displayed with the video data. Video clips cannot be rotated.
- $\,\blacksquare\,$  A  $[\underline{\vartheta}]$  icon is displayed with images which have an audio memo recorded.
- Press the SET button to play back voice memos.
- In zoom playback, the display is switched between normal and non-display.

# **Playing Back Video Clips**

You can play back video clips recorded on the camera. You can also play back voice.

- 1. Slide the mode switch to [▶].
  - The last image appears on the screen.
- 2. Select the desired video clip with the ▲/▼buttons.
  - A [♣] icon is displayed with the video data.
- 3. Press the SET button to play back a video clip.
  - Pressing the ▶/◀ buttons during playback initiates fast forward/fast reverse.

Button Operations for Video Playback:

|                 | During Playback                                                                                                | During Pause                 | During a Stop                    |
|-----------------|----------------------------------------------------------------------------------------------------|------------------------------|----------------------------------|
| ▶ button        | (Forward play) Pressing the ▶ button will sequentially invoke 2x fast-forward, 4x fast- forward, regular play. | 1-frame feed                 |                                  |
| <b>■</b> button | (Reverse play) Pressing the ◀ button will sequentially invoke 2x fast-reverse, 4x fast- reverse, regular play. | Reverse 1-frame feed         |                                  |
| ▲ button        | Sound On/Off                                                                                                   |                              | The previous image is displayed. |
| ▼ button        | Stop (The display returns playback)                                                                            | The next image is displayed. |                                  |
| SET button      | Pause                                                                                                    | Cancels pause                | Regular forward play             |

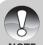

Video clips cannot be displayed rotated or enlarged.

**NOTE** 

# Playing Back Still Images/Video Clips on a TV

You can also play back your images on a TV screen. Before connecting to any video devices, make sure to select NTSC/PAL to match the broadcast standard of the video equipment you are going to connect to the camera. It is recommended to use the AC power adapter while transferring the recorded images and video files.

- Slide the mode switch to [▶].
- 2. Connect one end of the A/V cable to the A/V OUT terminal of the camera.
- 3. Connect the other end to the A/V input socket of the TV set.
- 4. Turn the TV and camera on.
- 5. Play back the still images/video clips.
  - The method of operation is the same as playing back still images and video clips on the camera.

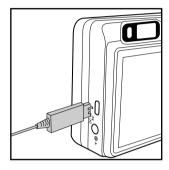

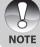

- On PAL systems, images are surrounded by a black frame.
- Refer to the section in this manual titled "Video Output" in the Setup Menu (Custom tab) for further details.

# **Attaching Voice Memos**

A maximum of 30 seconds of audio can be recorded like a memo annotation for each still image. The voice memo can be recorded only once.

- 1. Slide the mode switch to [▶].
  - The last image appears on the screen.
- Select the image that you want to attach the voice memo with the ▲/▼ buttons.
- 3. Press the shutter button.
  - [VOICE RECORDING] is displayed on the screen and recording starts.
- To stop recording voice memo during recording, press the shutter button again.
  - [VOICE RECORD END] will be displayed and the recording will end.
    A [♥] icon is displayed with images that have been recorded with a voice memo.

## Playing back voice memo

Pressing the **SET** button displays [VOICE PLAYBACK] and plays back the voice memo.

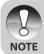

 Voice memo is available at the time of still single image capture mode as well as during playback.

# Thumbnail Display

This function allows you to view nine thumbnail images on the LCD monitor simultaneously, so you can quickly search for the image that you want.

- 1. Slide the mode switch to [▶].
  - The last image appears on the screen.
- 2. Press the \*\*\* button.
  - The images are displayed in the thumbnail display.
  - Images that have been selected with the ▲/▼/◄/► buttons will be indicated by a green frame.
  - When there are ten or more images, scroll the screen with the ▲/▼ buttons.

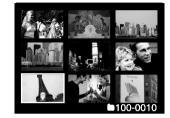

- Press the ▲/▼/◄/▶ buttons to select the image to be displayed at regular size.
- 4. Press the SET button.
  - The selected image is displayed at its regular size.

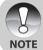

 As appropriate, the [♥], [♠], [♠], [♠] icon will be displayed in a thumbnail display.

# **Zoom Playback**

Images that are played back can be enlarged by a factor of two, or four times. This allows you to enlarge a selected portion of an image to examine fine details.

- Slide the mode switch to [▶].
- 2. Press the ▲/▼ buttons to select the image you want to enlarge.
  - You can also select the image you want to enlarge from the thumbnail display.
- Adjust the zoom ratio with the 4/\*\*\* buttons.
  - Pressing the \$\p\$ button enlarges the image.
  - To return to normal magnification, press the ••• button.
  - The magnification factor is displayed on the LCD monitor.
  - The image is displayed enlarged, and a white frame and green frame are displayed on the LCD monitor.

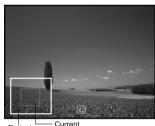

Entire image Current position of enlargement

- The white frame indicates the entire image, while the green frame shows the location of the currently enlarged area.
- 4. Press the  $\triangle/\nabla/\blacktriangleleft/\triangleright$  buttons to select the area to enlarge.
- 5. To return to regular display, toggle the \*\*\* button until the regular display appears on the screen.

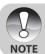

- Pressing the **\( \)** button magnifies the image from 1x —>2x—> 4x.
- Pressing the \*\*\* button reduces the image from 4x —>2x—> 1x.

# **Slideshow Display**

The slideshow function enables you to play back your still images automatically in sequential order as a slideshow. This is very useful and entertaining feature for reviewing captured images and for presentations.

- 1. Slide the mode switch to [▶].
- 2. Press the MENU button.
  - The playback menu is displayed.
- Select [Slide Show] with the ▲/▼ buttons, and press the SET button.
  - The slideshow starts.
- To stop the slide show during playback, press the SET button.
  - The image is displayed on screen when you press the SET button.

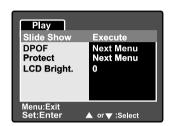

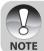

- The Auto Power Off function is disabled during a slide show.
- All still images in the folder are automatically played back.

# **Protecting Images**

You may protect an image from accidental deletion, or erasure.

#### **Protecting Images**

- 1. Slide the mode switch to [▶].
- Select the image that you want to protect with the ▲/▼ buttons.
- 3. Press the MENU button.
  - The playback menu is displayed.
- Select [Protect] with the ▲/▼ buttons, and press the SET button.
- Select [Single] or [All] with the ▲/▼ buttons, and press the SET button.
- Select [Set] with the ▲/▼ buttons, and press the SET button.
  - Protection is applied to the image and the camera returns to the playback mode.
  - The protect icon [♠] is displayed with protected images. When [All] has been selected, [♠] is displayed with all images.

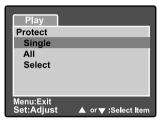

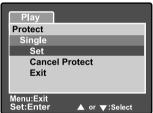

## **Canceling Protection**

To cancel protection for only one image, display the image that you want to remove the image protection.

- Select [Protect] with the ▲/▼ buttons from the playback menu, and press the SET button.
- 2. Select [Single] or [All] with the  $\blacktriangle/\blacktriangledown$  buttons, and press the **SET** button.
- 3. Select [Cancel Protect] with the  $\blacktriangle/\blacktriangledown$  buttons, and press the **SET** button.
  - The image is no longer protected and the camera returns to playback mode.

## **Protecting multiple images**

- Select [Protect] with the ▲/▼ buttons from the playback menu, and press the SET button.
- 2. Select [Select] with the ▲/▼ buttons, and press the **SET** button.
  - The images are displayed in the thumbnail display.
- Select the image you want to protect with the ▲/▼/◄/▶ buttons, and press the |□| button.
  - The protect icon [♠] is displayed with protected images. Selecting a protected image and pressing the polyton again will cancel the protection.
- 4. Press the SET button.
  - The camera returns to playback mode.

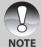

 Formatting an SD card overrides protection, and erases all images regardless of their protected status.

# [m] Deleting Images

## **Immediate Erasure (Quick Delete Function)**

The quick delete function enables you to delete the last-captured image during capture.

- Slide the mode switch to [n] and set the mode dial to one of the photography modes.
- 2. Press the m button.
  - The last image and quick delete menu appear on the screen.
- 3. Press the imbutton again to delete the image.

  Nou may also press the SET button
  - You may also press the SET button to confirm the deletion.
  - To not delete, select [Cancel], and press the **SET** button.

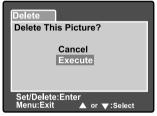

## **Deleting in Playback Mode**

Deleting a single image/Deleting all images

- Slide the mode switch to [▶].
  - The last image will be displayed on the screen.
- 2. Select the image you want to delete with the  $\blacktriangle/\blacktriangledown$  buttons.
- 3. Press the fi button.
  - The deletion menu will be displayed.
- Select [Single] or [All] with the ▲/▼ buttons, and press the SET button.
  - [Single]: Deletes the selected image or the last image.

[All]: Deletes all of the images on the SD card except for protected images.

[Select]: Deletes a set of selected images.

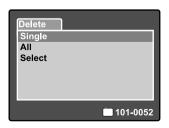

- 5. Select [Execute] with the ▲/▼ buttons, and press the **SET** button.
  - To not delete, select [Cancel], and press the **SET** button.

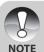

Deleting an image will not affect sequential image numbering. For example, if you delete image number 240, the next captured image will be numbered 241 even though 240 no longer exists. In other words, an image-number is retired when an image is deleted and will not be reused or reassigned to another subsequently captured image.

#### **Deleting selected images**

This deletes a number of selected images.

- 1. Slide the mode switch to [▶].
- 2. Press the fin button.
  - The deletion menu will be displayed.
- 3. Select [Select] with the ▲/▼ buttons, and press the **SET** button.
  - The images are displayed in the thumbnail display.
- Select the image you want to delete with the ▲/▼/◄/▶ buttons, and press the 
   button.
  - The [亩] icon will be displayed. One more press of the delete button will cancel the operation. Repeat this procedure and select all the images that you want to delete.
- 5. Press the SET button.

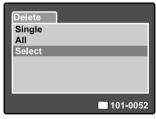

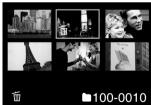

# **DPOF Settings**

DPOF (Digital Print Order Format) allows you to embed printing information on your memory card. Files saved in the DPOF format can be printed using compatible printers or through a laboratory printing device.

- Set the mode dial to [▶].
- 2. Select the image that you want to set DPOF with the ▲/▼ buttons.
- 3. Press the MENU button.
  - The playback menu is displayed.
- 4. Select [DPOF] with the ▲/▼ buttons, and press the **SET** button.
  - The DPOF setting screen is displayed.

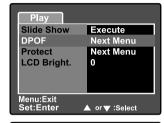

- Select [Single] or [All] with the ▲/▼ buttons, and press the SET button.
  - [Single]: Sets DPOF for each individual image.

[All]: Sets DPOF for all images at once.

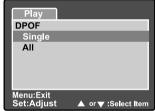

- Select [Print Num.] with the ▲/▼ buttons, and press the SET button.
  - This displays the number of prints setting screen.
- Set the number of prints with the ▲/▼ buttons, and press the SET button.
  - You can set up to 9 prints for each image.
- 8. Select [Date] with the ▲/▼ buttons, and press the **SET** button.
  - The date and time setting screen appears.

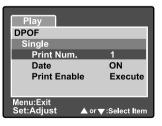

Select date to [ON] or [OFF] with the ▲/▼ buttons, and press the SET button.

[ON]: The date of the photograph will also be printed.

[OFF]: The date of the photograph will not be printed.

- 10.Select [Print Enable] with the ▲/▼ buttons, and press the SET button.
- 11.Select [Execute] with the ▲/▼ buttons, and press the SET button.
  - This creates a file containing the DPOF information, and when the operation is finished, the screen returns to the playback screen.
  - The DPOF icon [A] is displayed on each image that have set up DPOF settings.

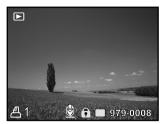

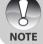

The date that is printed on the photo is the date set on the camera. To print the correct date on the photo, set the date on the camera before you capture the image. Refer to the section in this manual titled "Setting the Date and Time" for further details.

# **MENU OPTIONS**

## **Photography Menu (Picture tab)**

This menu is for basic settings used when capturing images in the photography modes. These settings are retained even if the camera is turned off or the Auto Power Off function is activated.

- Slide the mode switch to [n] and set the mode dial to one of the photography modes.
- 2. Press the MENU button.
  - The [Picture] tab of the photography menu is displayed.
- Select the desired [Picture] option item with the ▲/▼ buttons, and press the SET button to enter its respective menu.
- Select the desired setting with the ▲/▼ buttons, and press the SET button.
- 5. To exit from the photography menu, press the **MENU** button.

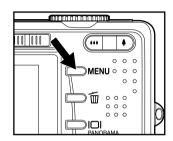

## Size (resolution)

This sets the resolution of the still-image that will be captured.

## [Still image]

- [**]** 3264 x 2448: 3264 x 2448 pixels (8 Megapixel resolution)
- [**III**] **2560 x 1920:** 2560 x 1920 pixels (5 Megapixel resolution)
- [1] 1600 x 1200: 1600 x 1200 pixels (2 Megapixel resolution)
- [ 640 x 480: 640 x 480 pixels (VGA resolution)

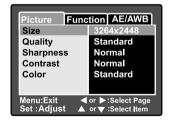

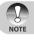

■ The size setting is not available in the [♠ mode.

# Quality

This sets the quality (compression rate) at which the image is captured.

Fine: Low compression

Standard: Normal

**Economy:** High compression

TIFF: Lossless compression (the absolute highest image quality and the

largest file sizes)

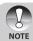

- TIFF setting is only available at resolution 3264 x 2448.
- TIFF uses lossless compression for the absolute finest possible image detail.

#### Sharpness

The camera can automatically emphasize the borders between light and dark areas of the image. This will make the image's edges look sharper. In some scenes you may prefer sharper edge detail. In other scenes you may prefer softer edge detail. This sets the sharpness of the image that will be captured.

Hard: Hard Normal: Normal

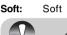

# NOTE Contrast

This sets the difference between the bright and dark portions of the images that will be captured.

Hard: Increases the contrast.

Normal: Set the contrast automatically.

**Soft:** Decreases the contrast.

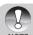

■ Contrast cannot be set in the [SCN] and [(] mode.

#### Color

This allows you to specify the color mode of the images that will be captured.

Standard: Standard color

Vivid: Bright color (more color saturation)

Sepia: Sepia

Monochrome: Black-and-white (grayscale images with the effect of black and

white film)

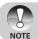

■ Color cannot be set in the [SCN] and [ ] mode.

# **Photography Menu (Function tab)**

- 1. Slide the mode switch to [a] and set the mode dial to one of the photography modes.
- 2. Press the **MENU** button, and select the [Function] menu with the ▶ button.
  - The [Function] tab of the photography menu is displayed.
- Select the desired [Function] option item with the ▲/▼ buttons, and press the SET button to enter its respective menu.

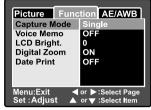

- 4. Select the desired setting with the ▲/▼ buttons, and press the **SET** button.
- 5. To exit from the photography menu, press the **MENU** button.

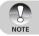

■ In the [Function] menu of [♠️] mode, [LCD Bright.], [Digital Zoom] and [Audio] could be set.

## **Capture Mode**

Capture mode is an option that allows you to capture a rapid sequence of images with one press of the shutter. There are two distinctly different aspects to this option - Continuous (burst) capture, and AEB (automatic exposure bracketing)

[Blank] Single: In this setting the feature is not invoked and the camera

takes single-shots.

[□₁] Continuous:

In this setting, the camera will capture a sequential burst of three images (maximum) at an interval of 0.7 seconds (maximum rate.) The continuous burst mode is very useful for photographing objects in motion where it is difficult to determine the precise moment of capture. Afterwards, you may review the sequence of shots to select the best one.

[AEB] Auto Exp.:

Auto-exposure bracketing is an effective technique when it is difficult to determine the precise exposure of a scene. Using AEB the camera will capture a sequential burst of three images at three different exposure settings. One shot will be at the level of exposure automatically determined by the camera, eV0. The two complementary shots will be underexposed (eV -0.67), and overexposed (eV +0.67) respectively. Afterwards, you may review the sequence of shots to select the best exposure.

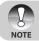

 For continuous (burst) photography, press and hold the shutter button until all three images have been captured. If the shutter button is released earlier, the burst will end at that point.

#### **Voice Memo**

A voice memo can be recorded for 30 seconds immediately following still image capture. This feature is also available during playback mode.

Refer to the sections in this manual titled "[ Auto Mode" and "Attaching Voice Memos" for further details.

ON: Enable voice memo.
OFF: Disable voice memo.

## LCD Bright.

Select a brightness level for the LCD monitor. The LCD becomes brighter with the ▲ button and darker with the ▼ button. The adjustment range is from -5 to +5.

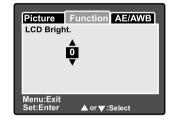

## **Digital Zoom**

This enables or disables digital zoom.

**ON:** Enable digital zoom. **OFF:** Disable digital zoom.

#### **Preview**

This sets whether or not to display the captured image on the screen immediately after the image is captured.

ON: Display when images are being recorded to the SD card.

OFF: Does not display.

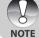

- A captured image is displayed on the LCD monitor for about two seconds.
   Pressing the shutter button during preview cancels the operation.
- When preview is set to off, the voice memo setting is also fixed to off.

#### **Date Print**

The date of recording can be printed directly on still images. This function must be activated before the image is captured.

ON: Imprints the date on still images when capturing images.

**OFF:** Does not imprint the date on the still images when capturing images.

# Photography Menu (AE/AWB tab)

- Slide the mode switch to [a] and set the mode dial to one of the photography modes.
- Press the MENU button, and select the [AE/AWB] menu with the ▶ button.
  - The [AE/AWB] tab of the photography menu is displayed.
- Select the desired [AE/AWB] option item with the ▲/▼ buttons, and press the SET button to enter its respective menu.

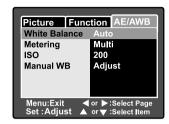

- 4. Select the desired setting with the ▲/▼ buttons, and press the **SET** button.
- 5. To exit from this menu, press the MENU button.

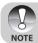

- The [AE/AWB] menu is not available in the [♠], [SCN] and [♠] mode.
- In the [122] mode, the "Metering" and "ISO" cannot be set.

#### White Balance

This specifies the white balance settings to be used by the camera for particular lighting conditions.

[Blank] Auto: The camera will determine white balance automatically.

 $[\mbox{\ensuremath{\triangle}}]$  Incandescent: For photography under incandescent lighting.

[中] Fluorescent 1: For photography under a daylight fluorescent tube with a

bluish cast.

[🕎] Fluorescent 2: For photography under a daylight white fluorescent tube

with a reddish cast.

[☀️] Day Light: Outdoor photography.

[①] Cloudy: For photography under a cloudy sky.

[②] Manual: For photography with a Manual WB.

## Metering

This sets the exposure-metering method for calculating proper exposure.

[oxtimes] Multi: The entire area of the screen is measured, and the exposure is

calculated.

[ ] Spot: A very small portion of the center of the screen is measured, and

the exposure is calculated.

#### ISO

This sets the light sensitivity for capturing images. When the sensitivity is raised (the ISO figure is increased), the camera sensitivity is enhanced for low-lighting, but your images will appear more pixilated (grainy).

50: Equivalent to ISO 50.100: Equivalent to ISO 100.200: Equivalent to ISO 200.

400: High-sensitive photography equivalent to ISO 400.

Auto: The camera will determine ISO sensitivity automatically. (Auto ISO is

available only in the [A], [P], [O], [SCN] or [() mode.)

#### **Manual WB**

This allows for manually setting the white balance. Manual WB is convenient when the white balance presets do not offer a good match to your specific lighting conditions.

Before selecting [Execute] select a white subject (such as a white paper) that will be used to set the white balance.

**Cancel:** Disable manual white balance. **Execute:** Enable manual white balance.

# Playback Menu

In the [E] mode, you may adjust playback settings. These settings are not canceled even if the camera is turned off or the Auto Power Off function is activated

- Set the mode dial to [▶].
- Press the MENU button.
  - The playback menu is displayed.
- Select the desired setting with the ▲/▼ buttons, and press the SET button.
- 5. To exit from the playback menu, press the **MENU** button.

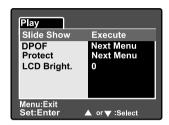

#### Slide Show

Automatic sequential play back of still images.

Refer to the section in this manual titled "Slideshow Display" for further details.

#### **DPOF**

Set the number of prints and date display in DPOF format to images that you want to print. (This function is available for still images only.) You can print images easily just by inserting the SD card to a DPOF-compatible printer or a print shop.

Refer to the section in this manual titled "**DPOF Settings**" for further details.

#### Protect

Protect an image to prevent accidental erasure.

Refer to the section in this manual titled "Protecting Images" for further details.

## LCD Bright.

Adjust the brightness of the LCD monitor. This function does not adjust the brightness of your captured images.

Refer to the section in this manual titled "LCD Bright." in Photography Menu (Function tab) for further details.

# **Setup Menu (Basic tab)**

In the setup menus you may adjust your camera's operating environment. The settings will be retained after the power has been turned off or Auto Power Off is activated.

- 1. Slide the mode switch to [ and set the mode dial to [ ].
  - The [Basic] tab of the set-up menu is displayed.
- Select the desired [Basic] option item with the ▲/▼ buttons, and press the SET button to enter its respective menu.
- 3. Select the desired setting with the ▲/▼ buttons, and press the **SET** button.
- 4. To exit from the set-up menu, change the mode dial setting.

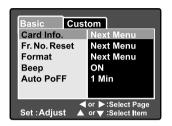

#### Card Info.

This will display the total capacity of your memory card as well as the remaining (unused) capacity. Note that the stated capacity may be less than the advertised (labeled) capacity of your SD memory card. This is attributable to the difference between binary (base 2) and engineering (base 10) methods of capacity calculation.

#### Fr. No. Reset

This creates a new folder on your memory card. From this point forward, newly captured images are stored in the newly created folder starting with image number 0001

Cancel: Does not reset the file number.

**Execute:** Resets the file number and creates a new folder.

#### **Format**

This function reformats the SD card loaded in your camera and thereby erases all images as well as any other non-image data on the memory card. Even protected images are deleted. An SD card cannot be formatted if it is write-protected.

Refer to the section in this manual titled "Formatting an SD Card" for further details.

#### **Beep**

Enables or disables the sounds (beeps) associated with camera button functions.

**ON:** Enables sounds/beep tones. **OFF:** Disables sounds/beep tones.

#### **Auto PoFF**

If no operation is performed for a specific period of time, the camera will automatically turn off. This feature is useful to reduce battery consumption.

1 Min.: When the camera has not been operated, it turns the power off after 1 minute.

2 Min.: When the camera has not been operated, it turns the power off after 2 minutes

3 Min.: When the camera has not been operated, it turns the power off after 3 minutes

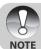

 The auto power-off function is disabled during a slideshow or during PC connection.

# **Setup Menu (Custom tab)**

- 1. Slide the mode switch to [ and set the mode dial to [ str. ].
- Select the [Custom] menu with the ▶ button.
  - The [Custom] tab of the set-up menu is displayed.
- Select the desired [Custom] option item with the ▲/▼ buttons, and press the SET button to enter its respective menu.
- 4. Select the desired setting with the ▲/▼ buttons, and press the **SET** button.
- 5. To exit from the set-up menu, change the mode dial setting.

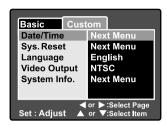

#### Date/Time

This sets the date and the time.

Refer to the section in this manual titled "Setting the Date and Time" for further details.

## Sys. Reset

This returns all basic settings to the camera's default settings. Note that the date and time setting will not be reset, however.

Cancel: Does not reset the camera to the factory default settings and the

current settings are retained, unchanged.

**Execute:** Resets the camera to its original factory default settings.

## Language

This sets the language that is displayed on the LCD monitor.

Refer to the section in this manual titled "Choosing the OSD Language" for further details.

## Video Output

This sets video output standard of the camera so you may connect your camera to video equipment.

NTSC: NTSC broadcast standard.

PAL: PAL broadcast standard.

## System Info.

This displays the firmware version of the camera.

# TRANSFERRING RECORDED IMAGES AND VIDEOS TO YOUR COMPUTER

To transfer images/video clips from the camera to your computer, follow these steps:

Step 1: Installing the USB driver (Windows 98 and Mac OS 8.6 users only)

Step 2: Connecting the camera to your computer

Step 3: Downloading images and video files

## **System Requirements (Windows)**

- Pentium 166 MHz or higher
- Windows 98/98SE/Me/2000/XP
- 128MB RAM
- 128MB hard disk space
- CD-ROM drive
- Available USB port

## **System Requirements (Macintosh)**

- PowerPC G3/G4
- OS 8.6 or later
- 128MB RAM
- 128MB hard disk space
- CD-ROM drive
- Available USB port

# Step 1: Installing the USB Driver

## Windows 98 computers

The USB driver on the CD-ROM is exclusively for Windows 98 computers. Installing the USB driver on computers running Windows 2000/ME/XP is not necessary.

- Insert the CD-ROM that came with the camera into your CD-ROM drive. The welcome screen appears.
- Click "INSTALL USB DRIVER". Follow the on-screen instructions to complete the installation. After the USB driver has been installed, restart your computer.

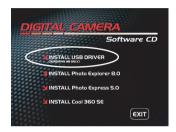

#### **Macintosh OS 8.6 computers**

Mac OS 8.6 users must install a USB driver. For Mac OS 9.0 or higher, the computer will automatically recognize the camera and load its own USB drivers.

- 1. Insert the CD-ROM that came with the camera into the CD-ROM drive.
- 2. Select and double-click "Digital Camera Driver Installer".
- 3. Select "Install Location" and click "Install".
- 4. Follow the on-screen instructions to complete the installation and restart your computer.

# **Step 2: Connecting the Camera to Your Computer**

- 1. Connect one end of the USB cable to the USB terminal of the camera.
- Connect the other end of the USB cable to an available USB port on your computer.
- 3. Turn on your camera.
- The [USB] screen appears. Select [PC] with the ▲/▼ buttons, and press the SET button.
- 5. From the Windows desktop, double click on "My Computer".
- Look for a new "Removable disk" icon.
   This "Removable disk" is actually the memory card in your camera. Typically, the camera will be assigned drive letter "e" or higher.
- 7. Double click on the removable disk and locate the DCIM folder.
- 8. Double click on the DCIM folder to open it to find more folders.
  - Your recorded images and video clips will be inside these folders.
  - Copy & Paste or Drag-N-Drop image and video files to a folder on your computer.

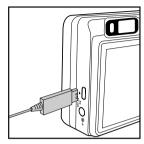

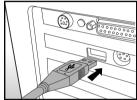

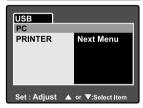

**Mac users:** Double-click the "untitled" or "unlabeled" disk drive icon on our desktop. iPhoto may automatically launch.

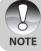

The data saved to the SD card may be damaged if the power to the camera is cut off during image transfer. We recommend that you use the AC power adapter when connecting the camera to the PC.

# **Step 3: Downloading Images and Video Files**

When the camera is turned on and connected to your computer, it is considered to be a disk drive, just like a floppy disk or CD. You can download (transfer) images by copying them from the "Removable disk" ("untitled" or "unlabeled" disk on a Macintosh) to your computer hard drive.

#### Windows

Open the "removable disk" and subsequent folders by double clicking on them. Your images are inside these folder(s). Select the images that you want, and then choose "Copy" from the "Edit" menu. Open the destination location (folder) and choose "Paste" from the "Edit" menu. You may also drag and drop image files from the camera to a desired location.

#### Macintosh

Open the "untitled" disk icon, and the destination location on your hard disk. Drag and drop from the camera to the desired destination. Do not open the battery cover during USB cable connection.

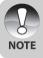

- Memory card users may prefer to use a memory card reader (highly recommended).
- A video playback application is not included with the package. Make sure that a video playback application has been installed in your computer.

# CONNECTING THE CAMERA DIRECTLY TO THE PRINTER FOR PRINTING IMAGES (PICTBRIDGE FUNCTION)

If a printer that support PictBridge is available, images can be printed by connecting the camera directly to the PictBridge-compatible printer without using a computer.

- 1. Connect one end of the USB cable to your camera.
- 2. Connect the other end of the USB cable to the USB port on the printer.
- 3. Turn on your camera.
- The [USB] screen is displayed. Select [PRINTER] with the ▲/▼ buttons, and press the SET button.
- Select the item you want to configure with the ▲/▼ buttons, and press the SET button.

[Images]: Select whether you want

to print specific image or all images. You may also select printing number for specific image.

[Date Print]: According to the printer

type, select whether you want to print the image with date imprint or not.

[Paper Size]:Select the desired paper

size according to the printer type.

[Layout]: Select the desired printing

layout according to the

printer type.

[Print]: After all settings is configured, select this item to start printing.

 If you select [Images] in the previous step, the figure shown on the right hand side will appear. Select [Single] or [All] with the ▲/▼ buttons, and press the SET button.

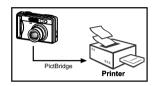

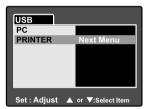

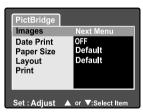

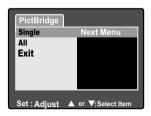

- If you select [Single] in the previous step, the figure shown on the right hand side will appear.
  - Select the image that you want to print with the ◄/► butons.
  - Select the printing number (up to 99) with the ▲/▼ buttons.
  - After selecting the desired image and printing number, press the SET button to confirm
- 8. Select [Exit] with the ▲/▼ buttons, and press the **SET** button.

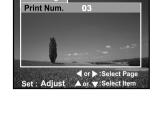

PictBridge

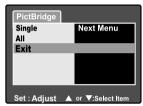

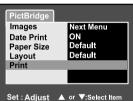

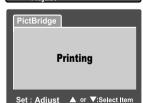

9. Select [Print] with the ▲/▼ buttons, and press the **SET** button to start printing.

- 10. The printing starts and the figure shown on the right hand side appears.
  - The [Complete] screen will be displayed temporarily, reminding you that the printing procedure is finished.
  - If a print error is detected, the [Print Error] screen will be displayed.

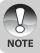

The image printing may be failed if the power to the camera is accidentally cut off. We recommend that you use the AC power adapter when connecting the camera to the printer.

# INSTALLING PHOTO EXPLORER

Ulead® Photo Explorer provides a simple and efficient way to transfer, browse, modify and distribute digital media. Acquire photos, video or sound clips from various digital device types and easily browse or add personal descriptions; make timely modifications; or distribute the media through the medium of your choice: E-mail, Print, Slideshow Presentations. It is an indispensable all-in-one tool for owners of digital cameras, WebCams, DV camcorders, scanners, or anyone who strives to effectively organize a large collection of digital media.

#### **To install Photo Explorer:**

- Insert the CD-ROM that came with the camera into your CD-ROM drive. The welcome screen appears.
- Click "INSTALL Photo Explorer 8.0". Follow the on-screen instructions to complete the installation.

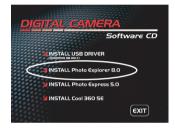

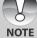

- For more information about the operation of Photo Explorer application software, refer to its respective help documentation.
- For Windows 2000/XP users, please make sure to install and use the Photo Explorer in "Administrator" mode.
- Photo Explorer is not supported on the Mac. iPhoto or iPhoto2 is recommended

# **INSTALLING PHOTO EXPRESS**

Ulead® Photo Express is complete photo project software for digital images. The step-by-step workflow, visual program interface, and in-program help assist users in creating exciting photo projects. Acquire digital photos effortlessly from digital cameras or scanners. Organize them conveniently with the Visual Browse mode. Use hundreds of ready-to-use templates such as albums, cards, posters, slideshows, and more. Edit and enhance images with photo editing tools, photographic filters, and special effects. Embellish projects by adding creative design elements such as frames, callouts, and stamp objects. Share results with family and friends via e-mail and multiple print options.

#### **To install Photo Express:**

- Insert the CD-ROM that came with the camera into your CD-ROM drive. The welcome screen appears.
- Click "INSTALL Photo Express 5.0". Follow the on-screen instructions to complete the installation.

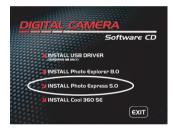

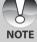

- For more information about the operation of Photo Express application software, refer to its respective help documentation.
- For Windows 2000/XP users, please make sure to install and use the Photo Express in "Administrator" mode.
- Photo Express is not supported on the Mac.

# **INSTALLING COOL 360**

Ulead® COOL 360™ quickly and easily allows photo editing consumers to transform a series of photos into 360° or wide-angle panoramic scenes for an immersive viewing experience. COOL 360's intuitive interface and easy-to-use wizard deliver great-looking panoramas fast while advanced warping, blending and alignment tools ensure excellent results. Share finished panoramas via email, create Web pages or insert them into documents and presentations. Ulead COOL 360 lets you move beyond traditional photos!

#### To install Cool 360:

- 1. Insert the CD-ROM that came with the camera into your CD-ROM drive. The welcome screen appears.
- 2. Click "INSTALL Cool 360 SE". Follow the on-screen instructions to complete the installation.

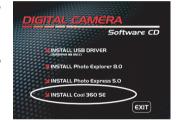

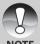

- For more information about the operation of Cool 360 application software. refer to its respective help documentation.
- For Windows 2000/XP users, please make sure to install and use the Cool 360 in "Administrator" mode.
- Cool 360 is not supported on the Mac.

# CONNECTING THE CAMERA TO OTHER DEVICES

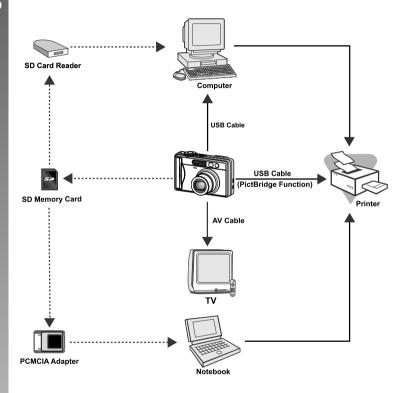

# **CAMERA SPECIFICATIONS**

| Item                  | Description                                                  |  |
|-----------------------|--------------------------------------------------------------|--|
| Image sensor          | 8.1 Mega pixels CCD sensor                                   |  |
|                       | <still image=""></still>                                     |  |
| Image resolution      | 3264 x 2448, 2560 x 1920, 1600 x 1200, 640 x 480             |  |
| illiage resolution    | < Video clip>                                                |  |
|                       | 640 x 480                                                    |  |
| LCD monitor           | 2.5" LTPS TFT color LCD                                      |  |
| Viewfinder            | Real image optical zoom viewfinder                           |  |
| Image quality         | Fine/Standard/Economy/TIFF                                   |  |
| Recording media       | External memory: Supports SD card (optional, up              |  |
| necording media       | to 1GB)                                                      |  |
| Compression format    | JPEG compliant                                               |  |
| Image file format     | JPEG (EXIF 2.2), DCF, DPOF, AVI                              |  |
|                       | 3x optical zoom lens                                         |  |
| Lens                  | F-no.: 2.8 (Wide)/4.8 (Tele)                                 |  |
| Lens                  | Focal length: 7.5 mm ~ 22.5 mm (equivalent to                |  |
|                       | 36 mm - 108 mm on a 35 mm camera)                            |  |
|                       | Wide: Approx. 5 cm to infinity (in Macro mode)               |  |
| Range of focus        | Tele: Approx. 30 cm to infinity (in Macro mode)              |  |
|                       | Normal: Approx. 50 cm to infinity                            |  |
| Diopter               | -3 – 0 dpt                                                   |  |
| Shutter speed         | 1/2 -1/1500 sec.                                             |  |
| Image capturing       | Single/3 images burst/AEB with 3 images at -0.67, 0, +0.67EV |  |
| Digital zoom          | 5.1x (Still-image capture mode)                              |  |
| Digital 200111        | 2x and 4x enlargement (Still-image playback mode)            |  |
| Metering system       | Multi/Spot                                                   |  |
| Exposure compensation | -2EV ~ +2EV (in 0.3EV increments)                            |  |
| White balance         | Auto/Incandescent/Fluorescent 1/Fluorescent 2/               |  |
|                       | Day Light/Cloudy/Manual                                      |  |
| Flash modes           | Automatic/Red-eye Reduction/Pre-flash/Forced Flash/          |  |
| i iddii iiiodes       | Flash Off                                                    |  |
| Flash effective range | 0.5 m -2.7 m                                                 |  |

| Item              | Description                                       |  |
|-------------------|---------------------------------------------------|--|
| ISO sensitivity   | Equivalent to ISO 50/100/200/400/Auto             |  |
| Self-timer        | 10 sec./2 sec./10+2 sec.                          |  |
| Video standards   | NTSC/PAL                                          |  |
|                   | DC IN 5V terminal                                 |  |
| Interface         | A/V OUT terminal                                  |  |
|                   | USB terminal (USB 1.1, Full speed)                |  |
| Power supply      | Rechargeable Lithium-ion battery (3.7V, optional) |  |
| 1 ower supply     | AC power adapter (5V/3A, optional)                |  |
| Dimension (WxHxD) | Approx. 91 x 57 x 27mm (without protruding parts) |  |
| Weight            | Approx. 150 g (without the battery & SD card)     |  |

<sup>\*</sup> Design and specifications are subject to change without notice.

# **TROUBLESHOOTING**

Refer to the symptoms and measures listed below before sending the camera for repairs. If the problem persists, contact your local reseller or service center.

# **Power Supply**

| Symptom                           | Cause                       | Measure                       |
|-----------------------------------|-----------------------------|-------------------------------|
| The power does not come on.       | The battery is not loaded.  | Load the battery correctly.   |
|                                   | The battery is exhausted.   | Recharge or use the AC        |
|                                   | The battery is extrausted.  | power adapter.                |
| Come on.                          | The AC power adaptor is     | Reconnect it properly.        |
|                                   | not connected correctly.    | rieconnect it properly.       |
|                                   | The camera was left         |                               |
|                                   | unattended and unused,      | Turn the power back on.       |
| The power cuts out                | so the auto power off cuts  | rum the power back on.        |
| during use.                       | it off.                     |                               |
|                                   | The battery is exhausted.   | Recharge or use the AC        |
|                                   | The buttery is exhausted.   | power adapter.                |
| The power does not                |                             | Reload the battery. If using  |
| go off.                           | Camera malfunction.         | the AC power adapter,         |
| 90 011.                           |                             | reconnect it.                 |
|                                   | It is being used in extreme |                               |
|                                   | low temperature.            |                               |
|                                   | Many shots are being        |                               |
|                                   | captured in dark places     |                               |
| The battery runs out              | inside, requiring flash.    |                               |
| quickly.                          | The battery is not fully    | Fully charge the battery      |
|                                   | charged.                    | and discharge it for at least |
|                                   | The battery is not used for | one complete cycle before     |
|                                   | an extended period of time  | use to maximize its           |
|                                   | after charged.              | performance and lifetime.     |
| The battery or camera feels warm. | Long period of continuous   |                               |
|                                   | use of the camera or the    |                               |
| Camera reers warm.                | flash.                      |                               |

# Shooting

| Cause                         | Measure                                                                                                    |
|-------------------------------|----------------------------------------------------------------------------------------------------|
| The bettery is rupping law    | Recharge or use the AC                                                                                                    |
| The battery is running low.   | power adapter.                                                                                                    |
| The power is not on.          | Turn the power on.                                                                                                    |
| The camera is not in          | Slide the mode switch to                                                                                                    |
| shooting mode.                | shooting mode.                                                                                                    |
| The shutter button is not     | Press the shutter button all                                                                                                    |
| pressed all the way.          | the way.                                                                                                    |
| The memory card does not      | Load a new card, or delete                                                                                                    |
| have any free space.          | unwanted files.                                                                                                    |
| End of memory card life.      | Load a new memory card.                                                                                                    |
| The fleek is recharging       | Wait until the status LED                                                                                                    |
| The flash is recharging.      | off.                                                                                                    |
|                               | Format the memory card in                                                                                                    |
| The memory card is            | this camera before its first                                                                                                    |
| unrecognized by the camera.   | use or when it was used                                                                                                    |
|                               | other than this camera.                                                                                                    |
| The auto power off function   | Turn the newer on easin                                                                                                    |
| is activated.                 | Turn the power on again.                                                                                                    |
| The power is not on.          | Turn the power on.                                                                                                    |
|                               | Adjust the brightness of the                                                                                                    |
| The LCD monitor is dark.      | LCD monitor in the photography                                                                                                    |
|                               | or playback menu.                                                                                                    |
| The LCD monitor is not on.    | Press the I□I button and                                                                                                    |
|                               | switch display.                                                                                                    |
| The lens or Self-timer LED    | Wipe clean with a soft, dry                                                                                                    |
| is dirty.                     | cloth or lens paper.                                                                                                    |
| The distance to the subject   | Get your subject within the                                                                                                    |
| is smaller than the effective | effective focus range.                                                                                                    |
| range.                        |                                                                                                    |
|                               | The battery is running low.  The power is not on.  The camera is not in shooting mode.  The shutter button is not pressed all the way.  The memory card does not have any free space.  End of memory card life.  The flash is recharging.  The memory card is unrecognized by the camera.  The auto power off function is activated.  The power is not on.  The LCD monitor is dark.  The lens or Self-timer LED is dirty.  The distance to the subject is smaller than the effective |

| Symptom                                             | Cause                                                                                   | Measure                                                    |
|-----------------------------------------------------|-----------------------------------------------------------------------------------------|------------------------------------------------------------|
| The flash does not fire. The flash cannot recharge. | The camera is set to №/▲/  □/AEB mode.                                                  | Switch the camera mode to someone other than one of those. |
|                                                     | The flash is set to flash off.                                                          | Set the flash to something other than flash off mode.      |
| Even though the flash fired, the image is dark.     | The distance to the subject is greater than flash effective range.                      | Get closer to your subject and shoot.                      |
| The image is too dark.                              | The image was captured in a dark place while set to flash off.                          | Set the flash to something other than flash off mode.      |
|                                                     | It is under-exposed.                                                                    | Set the exposure compensation to a larger value.           |
| The image is too bright.                            | It is over-exposed.                                                                     | Set the exposure compensation to a smaller value.          |
| The image lacks natural color.                      | The image was captured in conditions that are hard for Auto White Balance to adjust to. | Add a white object to the composition.                     |

# Playback

| Symptom                      | Cause                       | Measure                    |
|------------------------------|-----------------------------|----------------------------|
| Cannot playback              | It is not set to playback   | Slide the mode switch to   |
|                              | mode.                       | playback mode.             |
| The contents of              | You played back a memory    | Load a card that was       |
| memory card cannot           | card that was not formatted | formatted and stored on by |
| be replayed.                 | by this device.             | this device.               |
|                              | The file is protected.      | Cancel protection.         |
| Files cannot be              | You played back a memory    | Load a card that was       |
| deleted.                     | card that was not formatted | formatted and stored on by |
|                              | by this device.             | this device.               |
| Cannot format a memory card. | The memory card is write-   | Remove the write-          |
|                              | protected.                  | protection.                |
|                              | End of memory card life.    | Load a new memory card.    |
| The playback image           | The LCD monitor is too      | Adjust the brightness of   |
| is dark though I used        | dark.                       | LCD monitor.               |
| the flash.                   | uain.                       | LOD MOMEOT.                |

#### **Other Problems**

| Symptom              | Cause                       | Measure                  |
|----------------------|-----------------------------|--------------------------|
| Cannot load the      | The card is facing the      | Load correctly.          |
| memory card.         | wrong way.                  | Load correctly.          |
| Evan when the        | The battery is running low. | Recharge or use the AC   |
| camera's buttons     | The battery is running low. | power adapter.           |
| are pressed, it does | Camera malfunction.         | Turn the power off and   |
| not operate.         |                             | remove the battery once, |
| not operate.         |                             | and try again.           |
| The date and time is | The correct date and time   | Set the correct date and |
| wrong.               | is not set.                 | time.                    |
| The date set has     | The battery is removed with | Set the date and time    |
| disappeared.         | the power still on.         | again.                   |

## About connecting to your computer/software

| Symptom            | Cause                      | Measure                      |
|--------------------|----------------------------|------------------------------|
|                    |                            | Check whether the hard       |
|                    |                            | disk has a space for running |
|                    | The free space on the hard | Windows, and if the drive    |
|                    | disk in your computer may  | for loading image files has  |
|                    | be insufficient.           | a capacity at least that of  |
| Cannot download    |                            | the memory card inserted     |
|                    |                            | in the camera.               |
| images.            |                            | Recharge the battery or      |
|                    | No power supply.           | use the AC power adapter     |
|                    |                            | or turn the power on.        |
|                    | The USB driver is not      |                              |
|                    | installed (for Windows 98/ | Install USB driver.          |
|                    | 98SE and MAC OS 8.6).      |                              |
| Cannot access TIFF | Your application is not    | Only use the supplied        |
| file format.       | supported TIFF file format | application that bundled     |
|                    | captured by this camera.   | with CD-ROM.                 |

# **Battery Disposal**

Do not dispose of any batteries in with domestic trash.

The user is obliged by law to return all used batteries, e.g. to a public collection site or wherever batteries are sold.

Batteries containing harmful substances are either marked with a

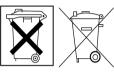

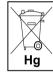

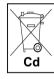

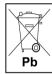

"crossed-out trash container" (generic type) or with one of the chemical symbols Cd (=battery contains cadmium), Hg (=battery contains mercury) or Pb (=battery contains plumb) icon.

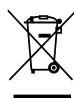

Attention: Your product is marked with this symbol. It means that used electrical and electronic products should not be mixed with general household waste. There is a separate collection system these products.

#### A. Information on Disposal for Users (private households)

#### 1. In the European Union

Attention: If you want to dispose of this equipment, please do not use the ordinary dust bin!

Used electrical and electronic equipment must be treated separately and in accordance with legislation that requires proper treatment, recovery and recycling of used electrical and electronic equipment.

Following the implementation by member states, private households within the EU states may return their used electrical and electronic equipment to designated collection facilities free of charge\*. In some countries\* your local dealer may also take back your old product free of charge if you purchase a similar new one.

\*) Please contact your local authority for further details.

If your used electrical or electronic equipment has batteries or accumulators, please dispose of these separately beforehand according to local requirements.

By disposing of this product correctly you will help ensure that the waste undergoes the necessary treatment, recovery and recycling and thus prevent potential negative effects on the environment and human health which could otherwise arise due to inappropriate waste handling.

#### 2. In other Countries outside the EU

If you wish to discard this product, please contact your local authorities and ask for the correct method of disposal.

For Switzerland: Used electrical or electronic equipment can be returned free of charge to the dealer, even if you don't purchase a new product. Further collection facilities are listed on the homepage of www.swico.ch or www.sens.ch.

#### B. Information on Disposal for Business Users

#### 1. In the European Union

If the product is used for business purposes and you want to discard it:

Please contact your local dealer who will inform you about the take-back of the product. You might be charged for the costs arising from take-back and recycling. Small products (and small amounts) might be taken back by your local collection facilities.

For Spain: Please contact the established collection system or your local authority for take-back of your used products.

#### 2. In other Countries outside the EU

If you wish to discard of this product, please contact your local authorities and ask for the correct method of disposal.

EN-88